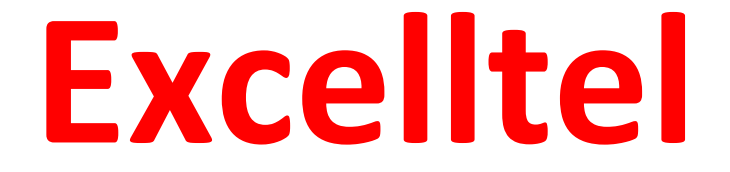

# **Programozói és Felhasználói**

## **Kézikönyv**

**CDX‐MD 108 CDX‐MD 206 CDX‐MD 208 CDX‐MD 308**

## Tartalomjegyzék

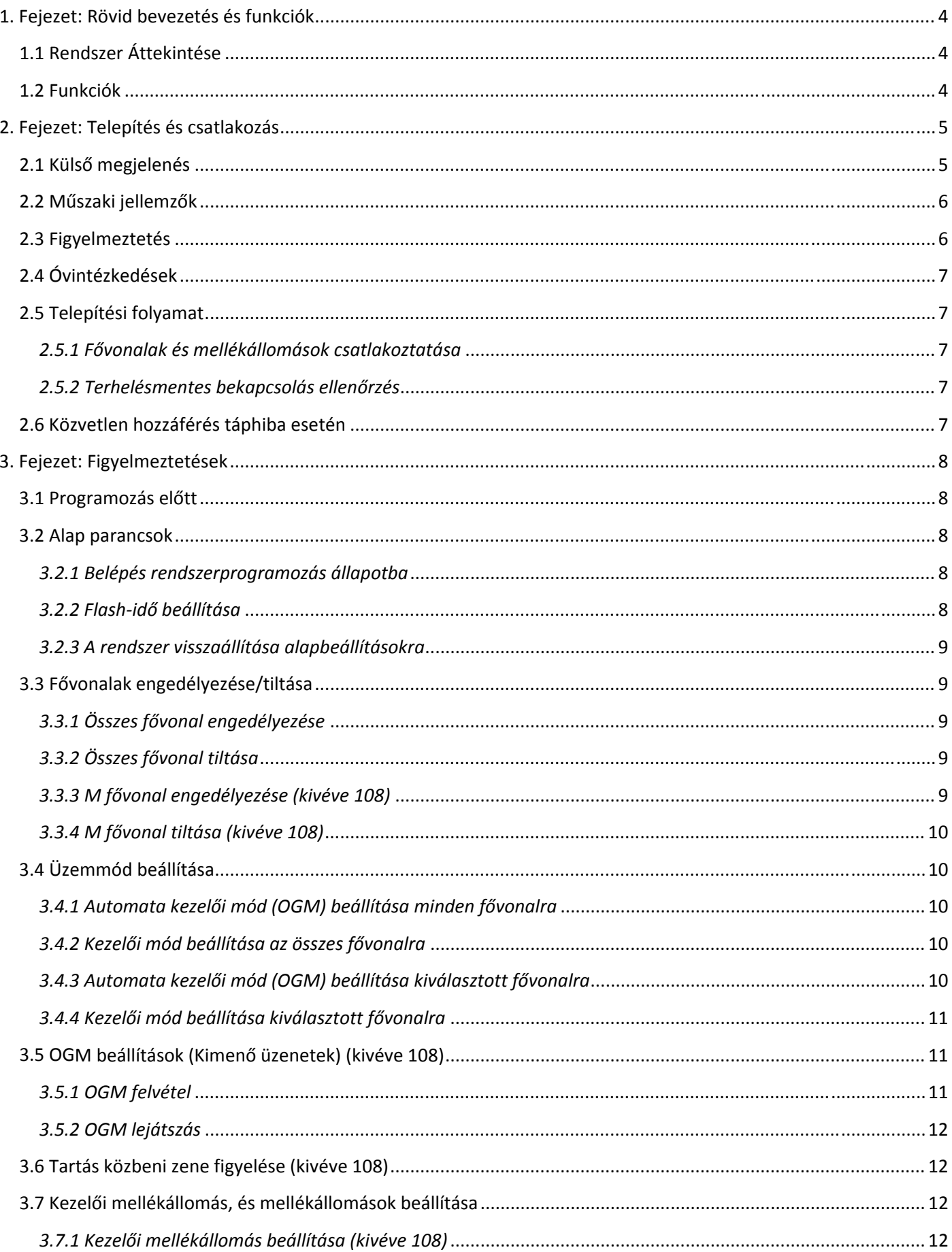

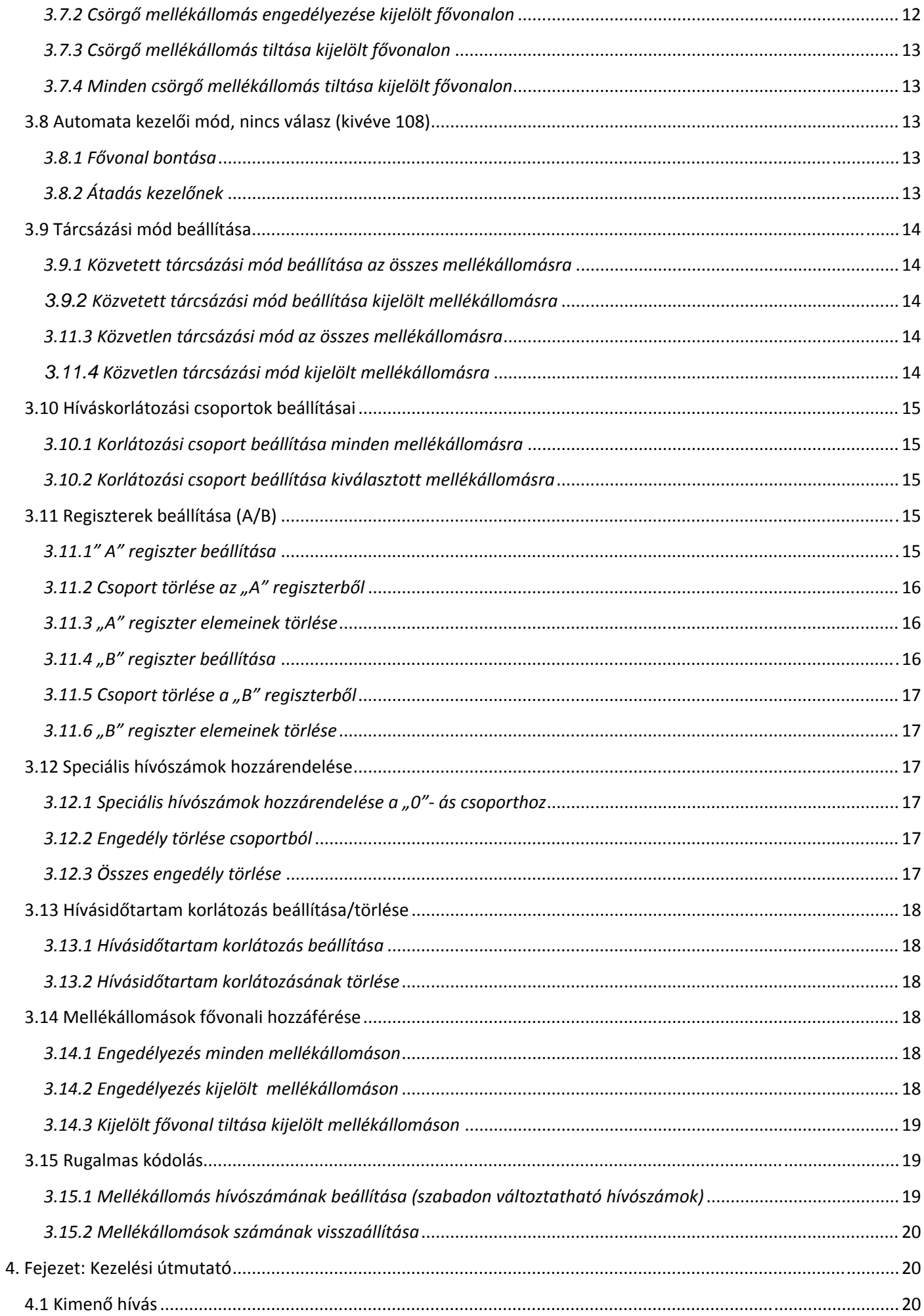

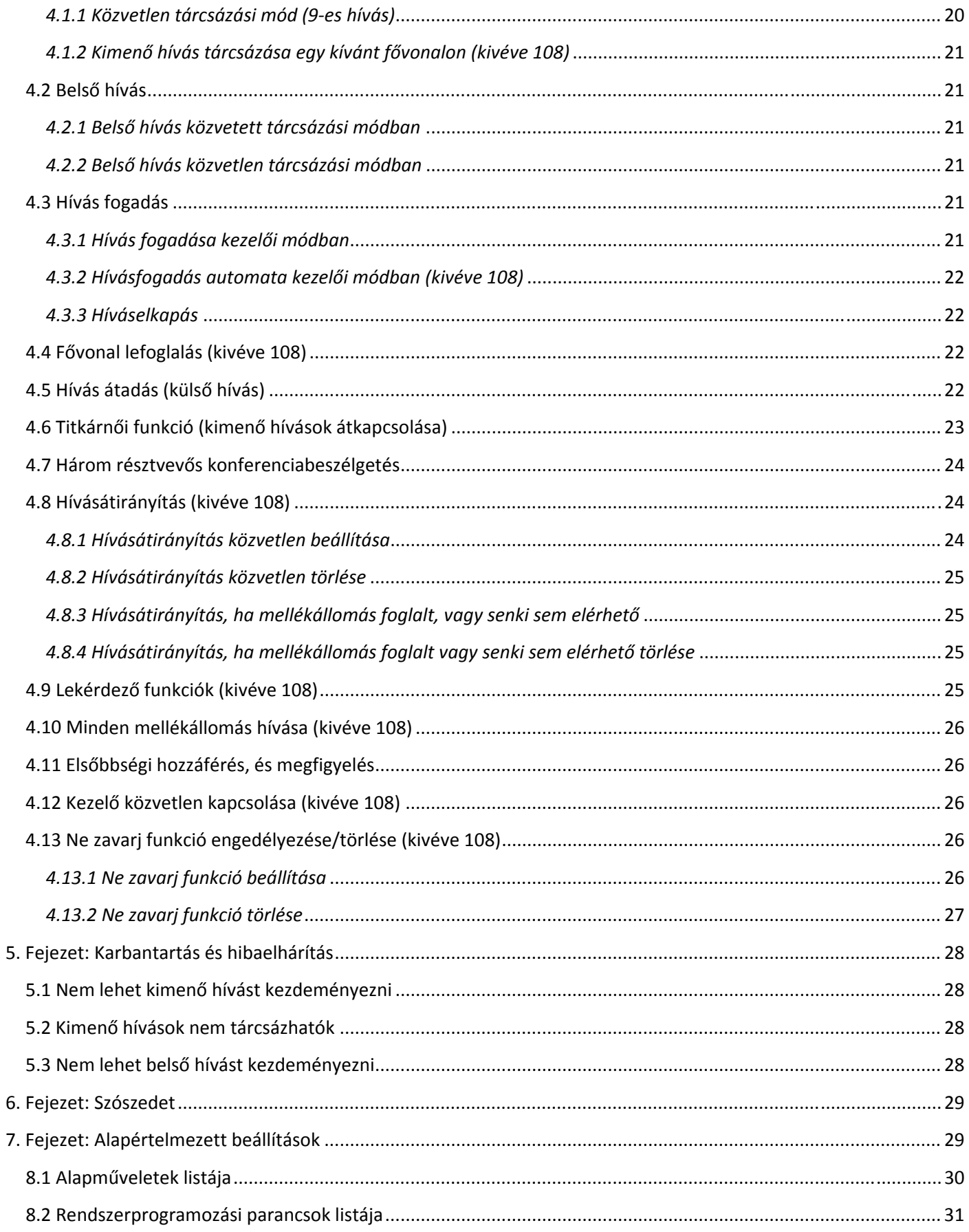

## **1. Fejezet: Rövid bevezetés és funkciók**

#### **1.1 Rendszer Áttekintése**

A CCITT G.712 és G.732 protokolljával tervezett és gyártott, fejlett funkciókkal rendelkező telefonalközpont, egyedülállóan hasznos újításokkal. Új generációs központ, több mint 50 kiemelt funkcióval. Széles körben alkalmazható irodákban, vállalkozásokban, szállodákban, … stb. Összességében a felhasználók számára ideális eszköz a kommunikációs feltételek javítására, a hatékony munka növelésére, a telefonköltségek csökkentésére és az irodai szolgáltatások megvalósításához.

#### **1.2 Funkciók**

- 1. Magas minőségű hardver elemekből, kiváló áramköri tervezéssel ISO 9000 szabvány szerint készült termék. Fejlett technológiájú, magas fokon integrált rendszer.
- 2. Programozása egy hagyományos telefonkészülékről lehetséges.
- 3. Egyéb alapfunkciók:
- Közvetlen elérés tápellátás hiba esetén
- Memóriavédelem kikapcsoláskor
- Hívásátadás
- Flash idő beállítása
- Automata kezelői/Kezelői mód (kivéve 108)
- OGM üzenetek rögzítése (kivéve 108)
- Hívásátirányítás (kivéve 108)
- Mellékállomás számának automatikus jelentése (kivéve 108)
- Minden mellékállomás hívása (kivéve 108)
- Elsőbbségi hozzáférés, figyelés funkció
- Ne zavarj funkció (kivéve 108)
- Fővonal foglalás (kivéve 108)
- Fővonali hívó fél azonosítás
- Távoli programozás
- Azonosítás csörgéssel
- Híváselkapás
- Tartási zene
- Kimenő hívás átadása
- 3 résztvevős konferencia
- Fővonal fenntartása (kivéve 108)
- Kezelői beállítások (kivéve 108)
- Csörgő mellékállomás kijelölése
- Többféle kimenő hívási mód
- Híváskorlátozási osztályok
- Speciális hívószám hozzárendelése
- Hívásidőtartam beállítása
- Fővonalcsoportok
- Rugalmas kódolás

## **2. Fejezet: Telepítés és csatlakozás**

#### *Telepítés előtt:*

A könnyű és gyors telepítés érdekében kérjük, olvassa el figyelmesen, majd pontosan kövesse a használati útmutatóban leírtakat, így elkerülheti a nem megfelelő használtból adódó meghibásodást vagy a nem megfelelő működést.

#### **2.1 Külső megjelenés**

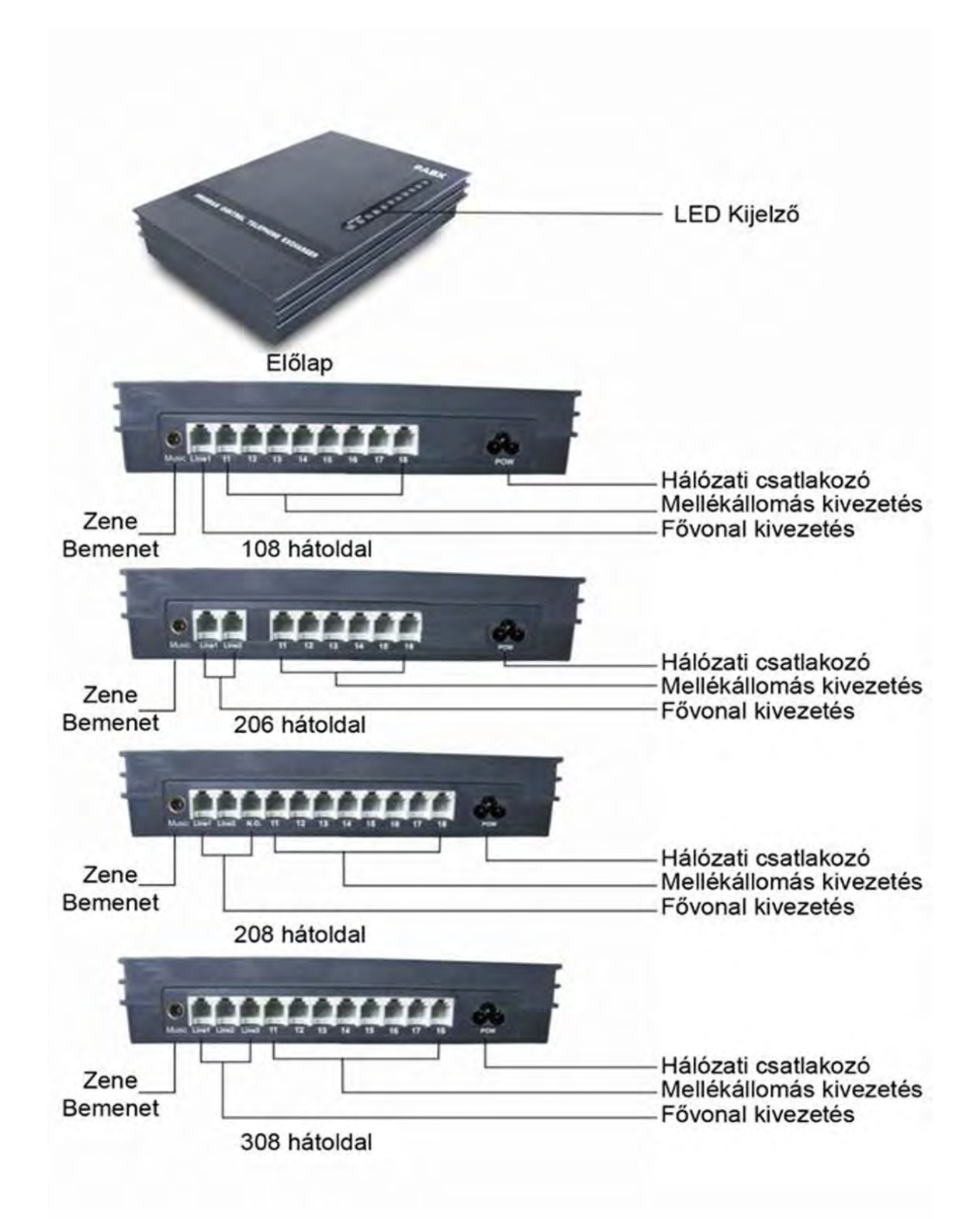

#### **2.2 Műszaki jellemzők**

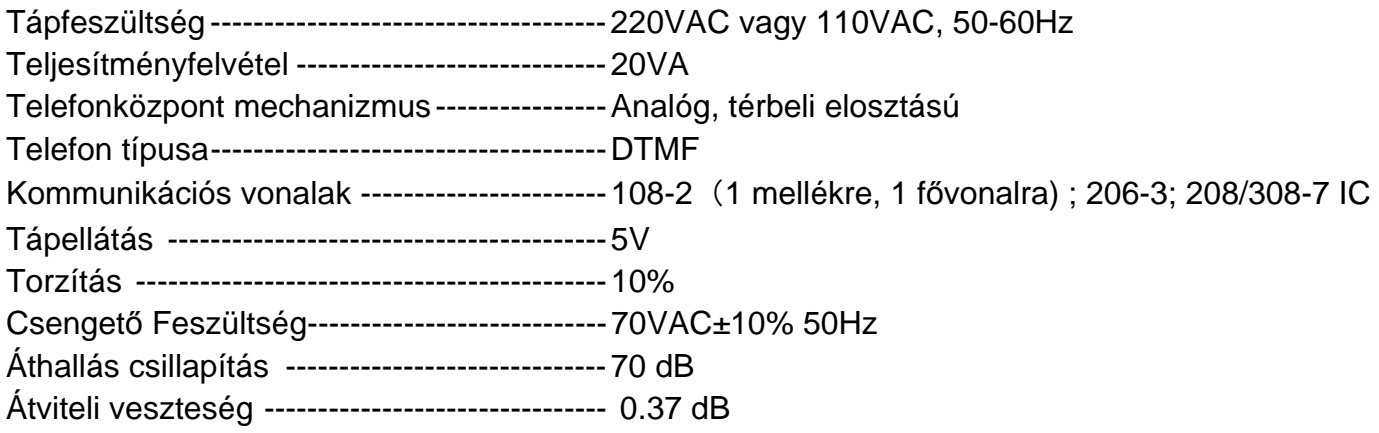

#### **2.3 Figyelmeztetés**

Kérjük telepítéskor a következő dolgokat vegye figyelembe:

- 1. A telefonközpontot bel téren, fedett, száraz, jól szellőző környezetben stabilan rögzítve telepítse. (Megengedett hőmérséklet:0-45, °CPáratartalom: 20%-80%. Óvja a közvetlen napfénytől, tartsa távol, gyúlékony vagy maró hatású anyagoktól, gázoktól. Speciális telefonkábel használata javasolt.
- 2. A telepítéskor hagyjon a készülék körül helyet, a készülék megfelelő szellőzésének, illetve a karbantartás megkönnyítéséhez.
- 3. A készülékház alján akasztó furat találhat a falra történő telepítéshez, ügyeljen arra, hogy az akasztó ne érhessen a készülék belsejében található alkatrészekhez. Asztali telepítésre is van lehetőség.
- 4. Kérjük, tartsa távol a készüléket minden olyan berendezéstől, amely működése során nagy elektromágneses zavar keletkezhet.(pl.: villanymotorok, nagy transzformátorok stb.)
- 5. A mellékállomások vezetékeit ne vezesse erősáramú vagy antenna vezetékkel együtt. Ellenkező esetben a mellékállomás vezetéke nagyfrekvenciás zavarokkal lehet telítve.
- 6. Óvja a tápkábelt a sérüléstől. Tartsa távol a víztől. A víz beszivárgása esetén azonnal áramtalanítsa a készüléket.
- 7. Kérjük, ne üsse, vagy rázza a készüléket, semmilyen körülmények között, ne cseréljen telefonkészüléket működés közben.
- 8. Amennyiben a kábelhálózatot elektromágneses zavar éri, és ennek megszűntetésére más módon nincs lehetőség, javasoljuk speciális árnyékolt kábel használatát, melynek az árnyékoló 'harisnyáját' földpotenciálra kell kötni.

### **2.4 Óvintézkedések**

- 1. A kábelezést ne végezze vihar (villámlás) közben.
- 2. Kerülje a telefon használatát vihar (villámlás) közben.
- 3. Kérjük, ne használja a telefont amennyiben a környezetében gyúlékony anyag, vagy szivárgó gáz található.
- 4. Ne érintsen meg semmilyen kábelt, kábelvégződést, eltört, esetleg hiányos alkatrészt amennyiben a készülék nincs csatlakoztatva.
- **●** *Megjegyzés:* **A villámlás olyan baleset**, **amely a készülék meghibásodásához vezethet.**

#### **2.5 Telepítési folyamat**

#### *2.5.1 Fővonalak és mellékállomások csatlakoztatása*

- 1. Kérjük a fő- és mellékvonalat egymástól elkülönítve, elszigetelve csatlakoztassa a berendezéshez;
- 2. Győződjön meg róla, hogy nincs rövidzárlat.
- 3. A fővonalat, kiegészítőket, bővítőket, csatlakoztassa a készülék megfelelő aljzatába.

#### *2.5.2 Terhelésmentes bekapcsolás ellenőrzés*

- 1. A készülék üzemi feszültsége: 230VAC. Ellenőrizze a feszültséget mielőtt csatlakoztatná a berendezést. UPS (szünetmentes tápegység) használata ajánlott.
- 2. Csatlakoztassa a tápkábelt, ezután jelzi, hogy a tápegység működik, a készülék üzemkész állapotban van.
- 3. Csatlakoztassa a kézibeszélőt az első mellékállomáshoz (Ext 11.). A tárcsahang jelzi, hogy a rendszer normálisan működik. Ezek után el lehet kezdeni a telefonközpont beállítását.

### **2.6 Közvetlen hozzáférés táphiba esetén**

A fővonal közvetlenül speciális kiegészítő porthoz lesz csatlakoztatva automatikusan táphiba esetén. Az 1 fővonal az Ext.11-hez, a 2. az Ext.12-höz, a 3. az Ext.13-hoz, így lehetősége van a mind a három fővonalat a mellékállomásokon közvetlenül elérni, mint hagyományos közvetlen elérésű telefon esetében (206 típusok esetében csak az Ext.11-re tud közvetlenül kapcsolni így a második fővonal nem lesz közvetlenül elérhető táphiba esetén.) Például ha valaki megpróbálja hívni a No.1 fővonalon keresztül táphiba esetén az Ext.11 fog csörögni. Ezt tudja felvenni, és tud beszélni a hívóval.

## **3. Fejezet: Figyelmeztetések**

#### **3.1 Programozás előtt**

- Minden programozást, a 601, 602, 603, 604 mellékállomások valamelyikén lehet elvégezni, programozói módban.
- Minden mellékállomásra tone üzemmódú (DTMF) telefon csatlakoztatható.
- Programozhat egyesével. Ha befejezte, csak nyomion #-et. Ha valamit rosszul írt be, nem kell lerakja a kézibeszélőt, egyszerűen csak nyomja meg a \* -ot, és kezdje újra.
- Ha a programozói mellékállomás (601, 602, 603, 604) Közvetlen tárcsázási módban van, akkor nyomjon \* -ot, és a belső rendszerben programozzon.
- Ha egy beállítás kész, akkor egy hosszú sípolás jelzi, hogy ha helyes a beállítás, és a rendszer elmentette azt. Viszont ha rövid csipogást hall, akkor valamit rosszul állított be. Ilyenkor ellenőrizze, és indítsa újra a rendszert. Csak a hosszú sípolás után tudja folytatni a beállítást egy másik beállítási ponttal.

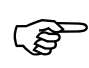

Hogyan programozzunk?<br>Először, a 3.2.1 pontban s<br>állapotba, ezután lehet elk Először, a 3.2.1 pontban szereplő leírás alapján lépjen be a rendszerprogramozási állapotba, ezután lehet elkezdeni a programozást a következő utasítással.

#### **3.2 Alap parancsok**

#### *3.2.1 Belépés rendszerprogramozás állapotba*

#### *Formátum:* \* # \*

*Példa:* A rendszerprogramozásához először írja be: # \*

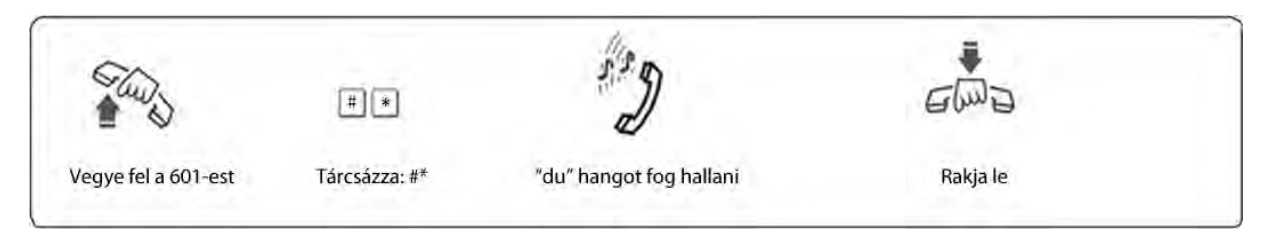

1. Tárcsáznia kell a: \* # közvetlen tárcsázási módban<br>2. 108: közvetlen tárcsázási mód

2. 108: közvetlen tárcsázási mód 206/308: közvetett tárcsázási mód

3. Programozói mellékállomások: EXT.601, EXT.602, EXT.603, EXT. 604.

#### *3.2.2 Flash‐idő beállítása*

#### *Formátum:* 00F #

- F=1 -------- 0.8mp
- F=2 -------- 1.0mp
- F=3 -------- 1.2mp
- F=4 -------- 1.5mp
- F=5 -------- 1.8mp
- *Magyarázat:* F a flash-időt jelenti.

*Leírás:* Aktív tartás és átirányítási mód használata.

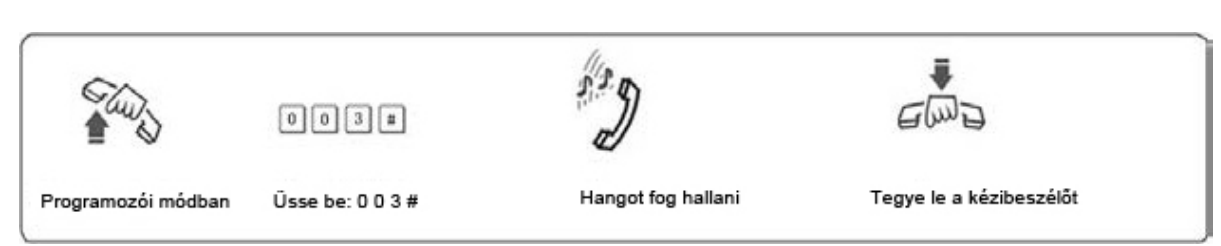

#### *3.2.3 A rendszer visszaállítása alapbeállításokra*

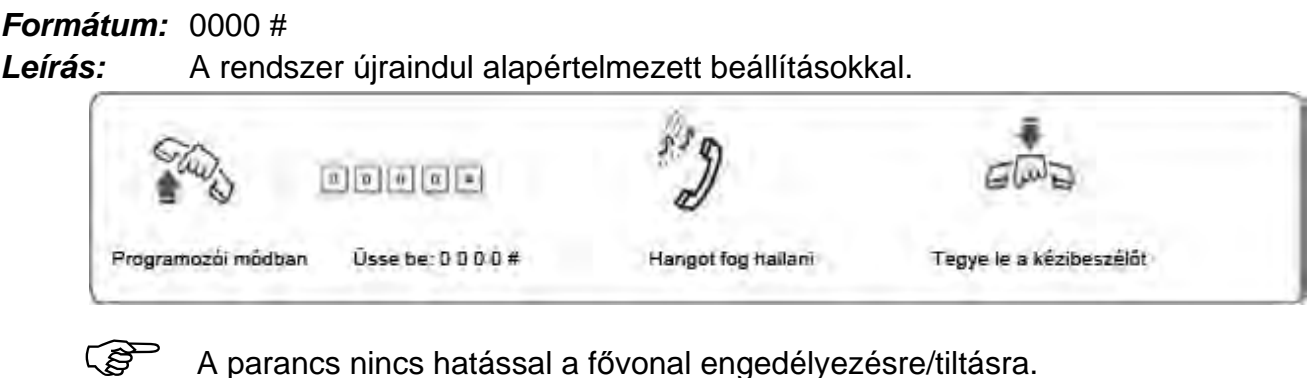

### **3.3 Fővonalak engedélyezése/tiltása**

Ezzel a paranccsal tud engedélyezni fővonalakat, mielőtt használatba a terméket! Amennyiben nem engedélyez egyetlen fővonalat sem a észleli ezt és nem lesz képes automatikusan felismerni a fővonalat!

#### *3.3.1 Összes fővonal engedélyezése*

#### *Formátum:* 0600#

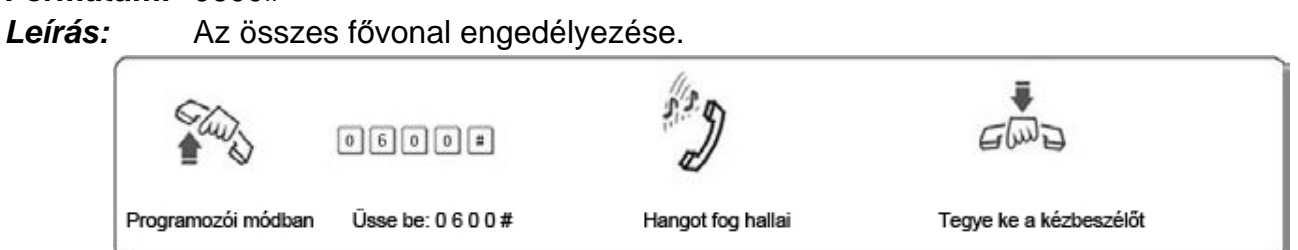

Az alapértelmezett beállítás: 108 - Engedélyezve; 206/308 - Tiltva

#### *3.3.2 Összes fővonal tiltása*

*Formátum:* 0610# *Leírás:* Összes fővonal tiltása

*3.3.3 M fővonal engedélyezése (kivéve 108)*

*Formátum:* 060M# *Magyarázat:* M: fővonal száma; M =  $1 - 3$ *Leírás:* M számú fővonal engedélyezése *Példa:* Amennyiben 208/308 készüléken szeretné használni az 1. és a 2. fővonalat, és a 3. vonal nincs használatban.

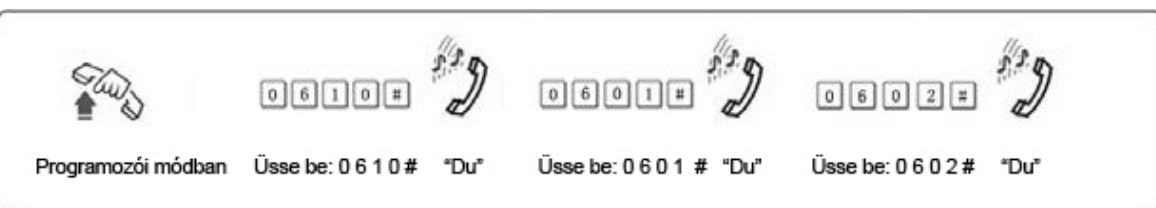

*3.3.4 M fővonal tiltása (kivéve 108)*

*Formátum:* 061M# *Magyarázat:* M: fővonal száma; M = 1 – 3 *Leírás:* M számú fővonal tiltása.

#### **3.4 Üzemmód beállítása**

#### *3.4.1 Automata kezelői mód (OGM) beállítása minden fővonalra*

#### *Formátum:* 1 0 #

*Magyarázat:* Engedélyezi minden fővonalra az automata kezelői módot (DISA --Közvetlen belső rendszerelérés állapota). Ebben a módban, a hívó,az előre rögzített üzenetet hallja. Az összes mellék némítva van.

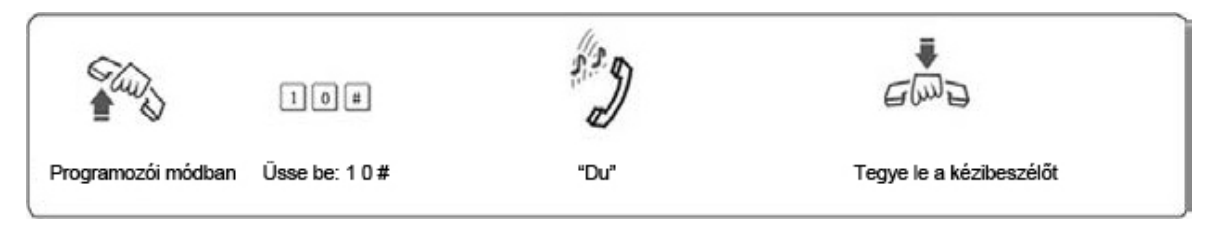

 1. Ha a hívó fél nem tudja a mellék számát, akkor kérhet operátort a "0" gomb megnyomásával.

2. Az üzeneteket rögzíteni kell, a mód beállításakor.

#### *3.4.2 Kezelői mód beállítása az összes fővonalra*

#### *Formátum:* 11#

*Magyarázat:* Operátori mód engedélyezése az összes fővonalra. Ebben a módban, az összes mellékállomás (operátori is) csörögni fog, amíg valaki nem fogadja a hívást.

#### *3.4.3 Automata kezelői mód (OGM) beállítása kiválasztott fővonalra*

#### *Formátum:* 10M #

*Magyarázat:* M: fővonal száma 1-3

*Leírás:* engedélyezi az M számú fővonalra az automatikus kezelői módot. (DISA --Közvetlen belső rendszerelérés állapota).

*Példa:* Állítsa a 2. és 3. fővonalat automatikus kezelői módra, a többit kezelőire.

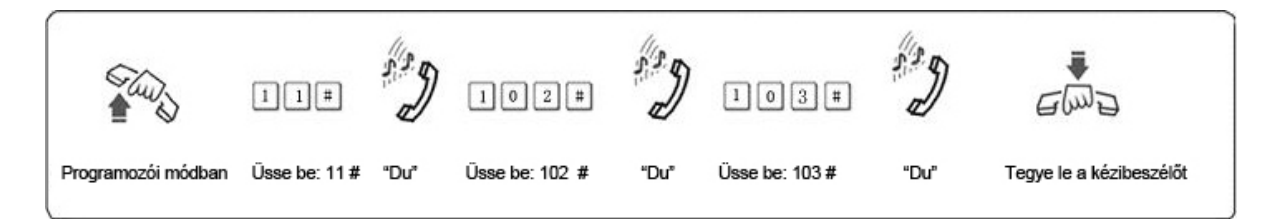

1. Ha a hívó fél nem tudja a mellékállomás számát, akkor kérhet operátort a "0"<br>comb megnyomásával gomb megnyomásával. 2. Az üzeneteket rögzíteni kell, a mód beállításakor.

#### *3.4.4 Kezelői mód beállítása kiválasztott fővonalra*

#### *Formátum:* 11M#

*Magyarázat:* M: fővonal 1-3

*Leírás:* Engedélyezi a kiválasztott fővonalra az operátori módot.

*Példa:* Állítsa a 1-3 fővonalakra a kezelői módot, a többire automatikus kezelői módot.

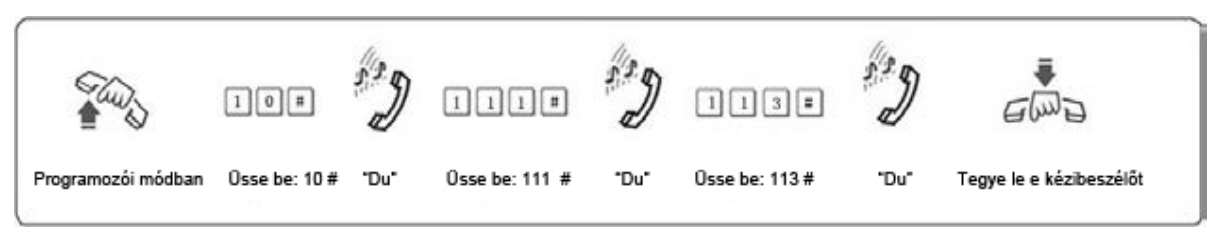

- 1. Ha a fővonal operátori módban van, akkor az operátori<br>mellékállomás(beállításokat Isd.: 3.8.2 és 3.8.3) is csörö<br>hívó hallani fogja, hogy kicsörög. mellékállomás(beállításokat lsd.: 3.8.2 és 3.8.3) is csörögni fog, valamint a hívó hallani fogja, hogy kicsörög.
	- 2. Egy fővonalon csak az operátori mód, vagy az automatikus kezelői mód lehet aktív, de ha egy fővonalon bekapcsoljuk az automatikus kezelői módot, akkor az operátori mód automatikusan kikapcsol rajta.

#### **3.5 OGM beállítások (Kimenő üzenetek) (kivéve 108)**

#### *3.5.1 OGM felvétel*

#### *Formátum:* 1 2 #

*Magyarázat:* Automatikus üzenet rögzítése a Közvetlen belső rendszereléréshez(DISA).

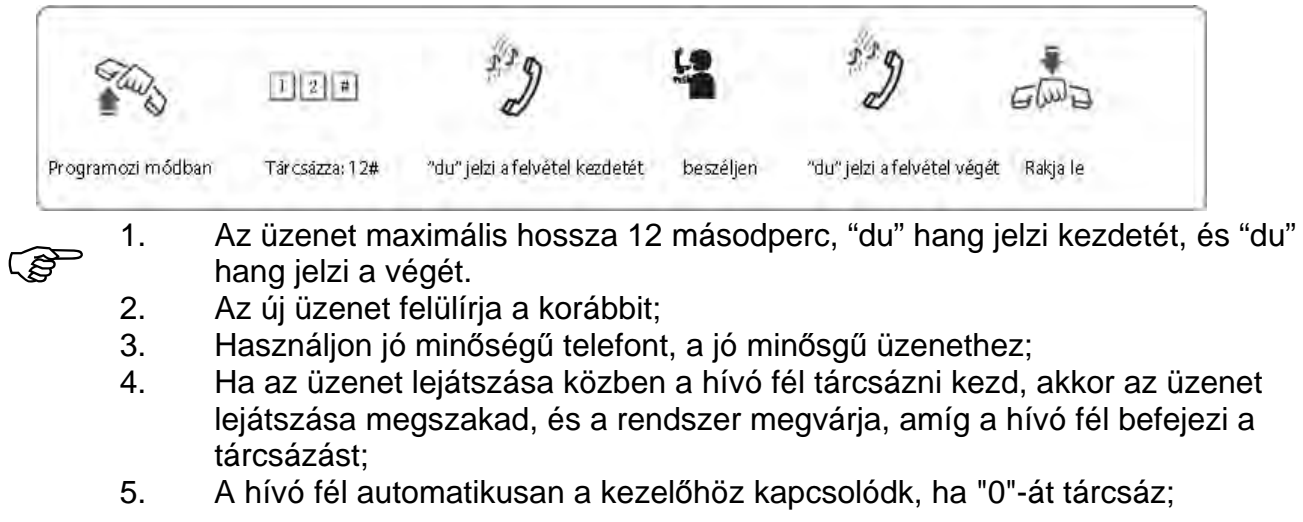

#### *3.5.2 OGM lejátszás*

#### *Formátum:* 13 #

*Magyarázat:* Ellenőrizheti az OGM program visszajátszásával, hogy megfelelő-e az rögzített üzenet, vagy sem, amennyiben nem, kezdje újra a rögzítést.

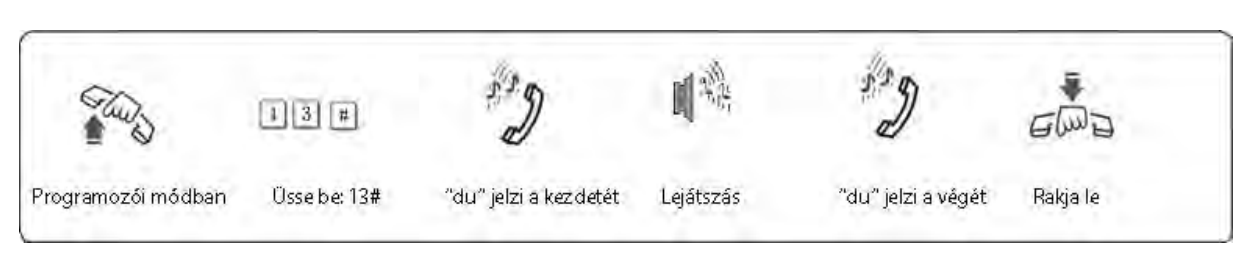

#### **3.6 Tartás közbeni zene figyelése (kivéve 108)**

#### *Formátum:* 14 #

*Magyarázat:* Tartáskor lejátszandó zene ellenőrzése, vagy telefon minőségének ellenőrzése.

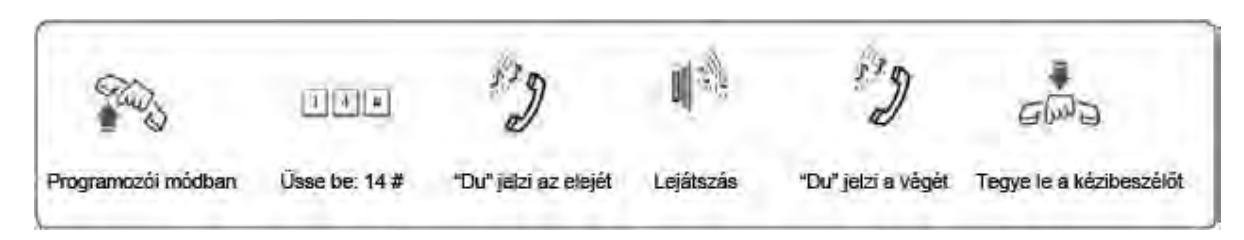

#### **3.7 Kezelői mellékállomás, és mellékállomások beállítása**

#### *3.7.1 Kezelői mellékállomás beállítása (kivéve 108)*

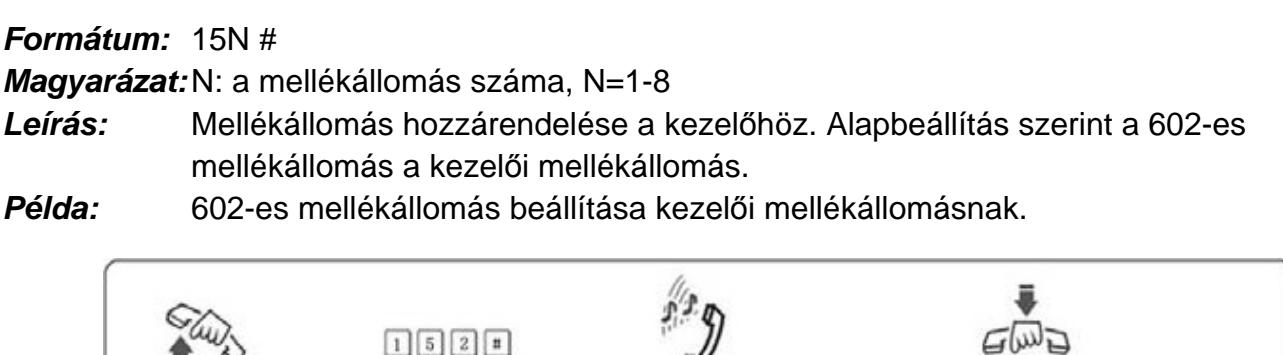

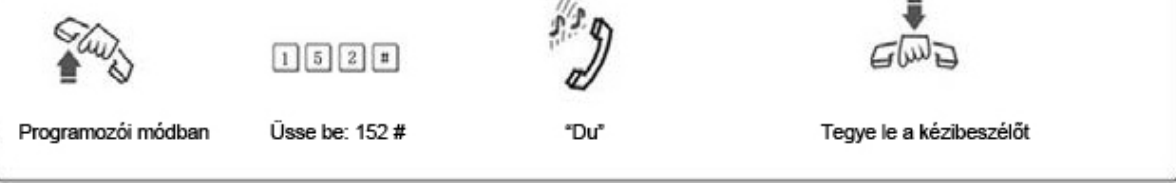

ເຮ

Kezelői módban, ez a beállítás, nem változtatja meg a mellékállomások kiosztását.

#### *3.7.2 Csörgő mellékállomás engedélyezése kijelölt fővonalon*

```
Formátum: 3 M N 0 # 
Magyarázat: M: a fővonal száma. M=1 – 3
             N: a mellékállomások száma. N=1–8 (N=1-11 … N=8-18) 
Magyarázat: Kezelői módban, ha az M számú fővonal csörög, az N számú mellékállomás is fog
```
csörögni.

*Alapbeállítás:* 108 - mind csörög; 206/308 – 601 és 602 mellékállomások csörögnek. *Formátum:* 3 0 M N 1 #

*Magyarázat:* N számú mellékállomás letiltása, ha M számú fővonalra hívás érkezik. *Formátum:* 3 0 M #

*3.7.3 Csörgő mellékállomás tiltása kijelölt fővonalon*

#### *Formátum:* 3 M N 1 #

*Megjegyzés:* Kezelői módban, ha az M számú fővonalra hívás érkezik, az N számú mellékállomás nem csörög.

#### *3.7.4 Minden csörgő mellékállomás tiltása kijelölt fővonalon*

*Magyarázat:*Összes mellékállomás tiltása, ha M számú fővonalra hívás érkezik. *Példa:* Tiltsa 606-os, 607-es mellékállomások csörgését, ha a 2. fővonalra hívás érkezik

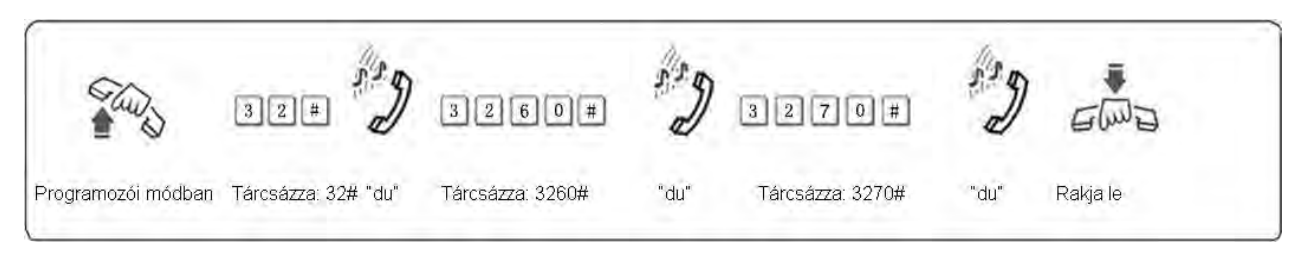

- 
- 1. Csak operátor módban.<br>2. Csak fővonalról érkező hem csörgőre van állítva 2. Csak fővonalról érkező hívások esetén érvényes. Az a mellékállomás, amelyik nem csörgőre van állítva, belső hívásokkor, és hívásátadáskor csörögni fog.
	- 3. Ne zavarj mód beállításának egyik módja.
	- 4. A funkció kikapcsolt állapotakor, a rendszer az összes mellékállomást csörgeti bejövő, fővonali hívásokkor.

#### **3.8 Automata kezelői mód, nincs válasz (kivéve 108)**

#### *3.8.1 Fővonal bontása*

#### *Formátum:* 160 #

*Magyarázat:* Automatikus kezelői módban, ha a fővonal nem tárcsázza mellékállomás számát az OGM utáni 5 másodpercben, akkor a fővonali kapcsolat bomlik.

*Alapbeállítása:* A fővonali kapcsolat megszakad.

#### *3.8.2 Átadás kezelőnek*

#### **Formátum:** 161 #

*Magyarázat:* Automatikus kezelői módban, ha a fővonal nem tárcsázza mellékállomás számát az OGM utáni 5 másodpercben akkor a hívás átkapcsolódik a kezelőhöz.

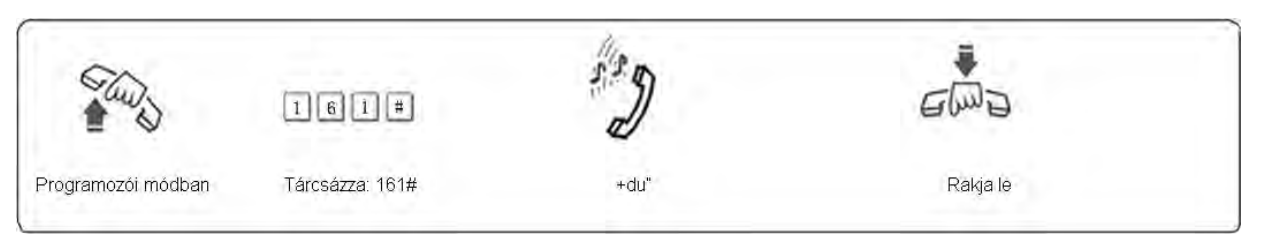

#### **3.9 Tárcsázási mód beállítása**

#### *3.9.1 Közvetett tárcsázási mód beállítása az összes mellékállomásra*

*Formátum:* 21#.

*Magyarázat:* Közvetett tárcsázási mód beállítása, az összes mellékállomásra (9-es gombbal kérhet fővonalat).

#### *3.9.2 Közvetett tárcsázási mód beállítása kijelölt mellékállomásra*

#### *Formátum:* 2N1#

*Magyarázat:* N: a mellékállomás száma, N = 1 – 8

*Leírás:* Közvetett tárcsázási mód N számú mellékállomásra. (külső híváshoz: 9-es gomb) *Példa:* Közvetett tárcsázási mód beállítása a 608-as mellékállomásra.

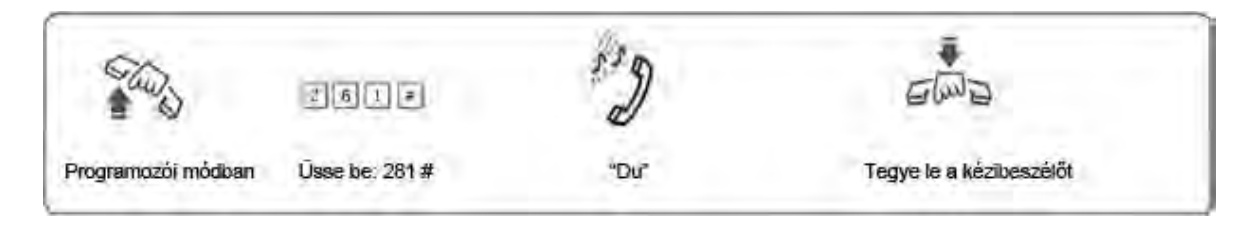

 Alapbeállítás szerint, a 108-as központon a Közvetlen tárcsázási mód aktív, és a 206/208/308-os központokon, az Közvetett tárcsázás mód aktív.

#### *3.11.3 Közvetlen tárcsázási mód az összes mellékállomásra*

#### *Formátum:* 20#

*Magyarázat:* Közvetlen tárcsázási mód beállítása az összes mellékállomásra.

#### *3.11.4 Közvetlen tárcsázási mód kijelölt mellékállomásra*

#### *Formátum:* 2N0#

*Magyarázat:* N: a mellékállomás száma, N = 1 – 8

*Leírás:* Közvetlen tárcsázási mód beállítása az N. számú mellékállomásra.

*Példa:* Állítsunk be közvetlen tárcsázási módot a 607-es mellékállomásra.

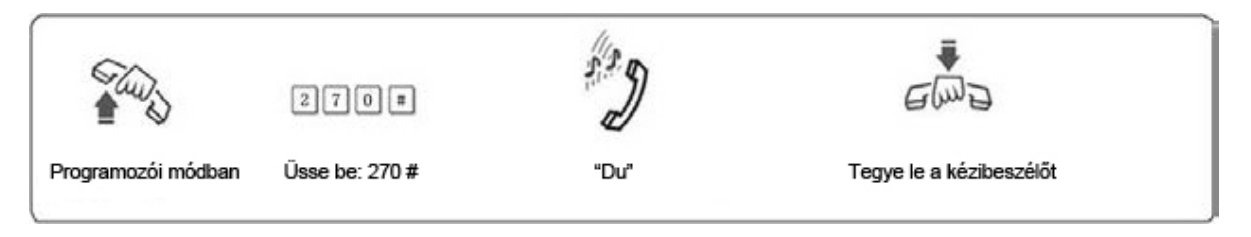

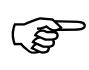

- 1. Közvetlen tárcsázási módnál, a mellékállomások közti hívást, a \*- gombbal kell<br>kezdeni, az után lehet tárcsázni a mellékállomás számát kezdeni, ez után lehet tárcsázni a mellékállomás számát.
	- 2. Kimenő hívásokhoz nincs szükség a "9"- es gomb megnyomására.

#### **3.10 Híváskorlátozási csoportok beállításai**

#### *3.10.1 Korlátozási csoport beállítása minden mellékállomásra*

#### *Formátum:* 40 L#

*Magyarázat:* L: a csoport száma, L= 0 – 6

*Leírás:* Híváskorlátozási csoport megadása az összes mellékállomásnak.

- L=1: Nincs korlátozás
- L=2: Nemzetközi (nagy távolságú) hívások korlátozása
- L=3: Országon belüli távolsági hívások korlátozása
- L=4: Híváskorlátozás az A regiszterben tárolt számokra.
- L=5: Híváskorlátozás a B regiszterben tárolt számokra
- L=6: Csak belső hívás
- L=0: Csak néhány speciális szám hívható.

#### *Példa:* Rendeljük hozzá a 3-as csoportot minden mellékállomáshoz.

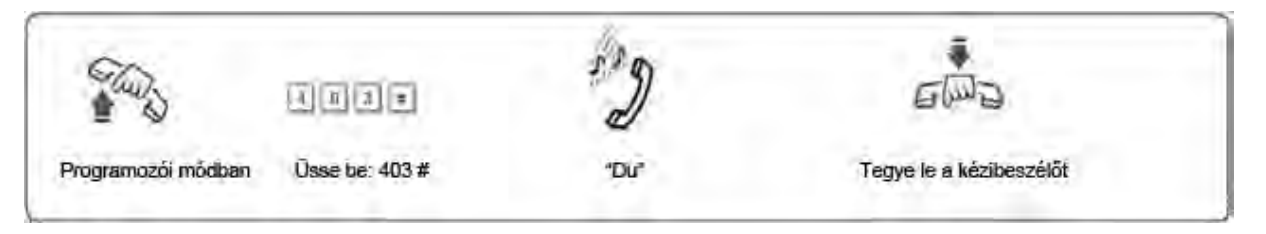

- 1. Az alapértelmezett beállítás az összes mellékállomásra: 4. csoport.
- 2. Ezzel a paranccsal gyorsan, és könnyen lehet beállítani híváskorlátozást, több mellékállomásra, ha azok azonos korlátozási csoportba fognak tartozni. Például, ha a 603-as mellékállomást a 3-as csoportba kívánja sorolni, a 608-ast, a 4-esbe, a többit, az 5-ösbe, akkor a legegyszerűbb, ha az összes mellékállomást a 3-as csoportba sorolja, és ez után állítja be a 3-as csoportot a 603-ra, és a 4-es csoportot a 18-ra.

#### *3.10.2 Korlátozási csoport beállítása kiválasztott mellékállomásra*

#### *Formátum:* 40 N L#

*Magyarázat:* N: a mellékállomás száma, N = 1 - 8

L : a csoport kódja,  $L= 0 - 6$ 

*Leírás:* L csoport hozzárendelése N számú mellékállomáshoz.

*Példa:* 3-as csoport hozzárendelése 606-os mellékállomáshoz.

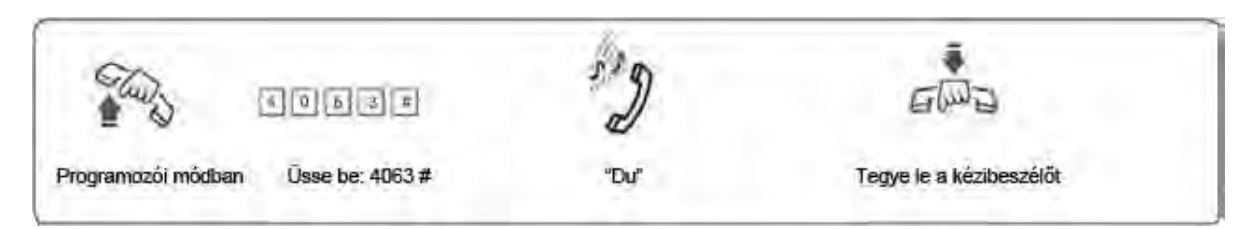

### **3.11 Regiszterek beállítása (A/B)**

#### *3.11.1" A" regiszter beállítása*

#### *Formátum:* 4 1 Q ABCD#

*Magyarázat:* ABCD: a tiltandó hívószám kezdő számjegyei, lehet kevesebb, mint 4 számjegy, de

akkor a parancsot #- el kell lezárni.

Q: A csoport sorszáma 01 - 16.

*Leírás:* Az ABCD- vel kezdődő számok tiltása.

*Példa:* Ha a 608-as mellékállomást a 4-es csoporthoz rendeljük hozzá, akkor a 608-as mellékállomásról nem tud 573,168 kezdetű számokat hívni.

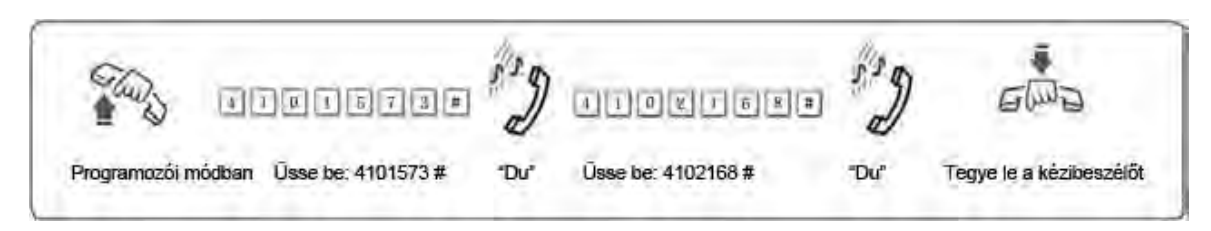

1. Az "A" regiszter 16 kódsort tud tárolni.<br>2. Az "A" regiszter csak a 4-es csoportba sorolt mellékállomásokra érvényes.

#### *3.11.2 Csoport törlése az "A" regiszterből*

*Formátum:* 41 Q #

*Magyarázat:* Q: a csoport száma 01 - 16.

*Leírás:* Q csoportból kiválasztott szám törlése.

*Példa:* Törölje, a 01-es csoportból az 573 kezdetű számok tiltását.

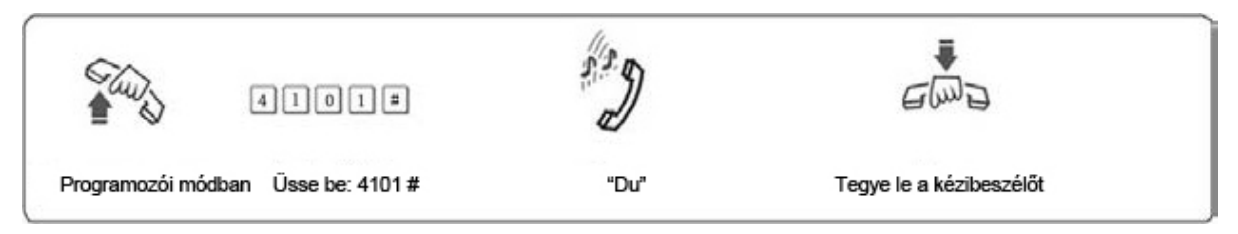

#### *3.11.3 "A" regiszter elemeinek törlése*

#### *Formátum:* 4 1 #

*Magyarázat: Az* "A" regiszterben rögzített számok törlése.

#### *3.11.4 "B" regiszter beállítása*

#### *Formátum:* 4 2 Q ABCD#

*Magyarázat:* ABCD: a tiltandó hívószám kezdő számjegyei, lehet kevesebb, mint 4 számjegy, de akkor a parancsot #- el kell lezárni.

Q: A csoport száma 01 - 16.

*Leírás:* Az ABCD- vel kezdődő számok tiltása.

*Példa:* Ha a 16-as mellékállomást a 5-es csoporthoz rendeljük hozzá, akkor a 606-as mellékállomásról nem tud 575,161 kezdetű számokat hívni.

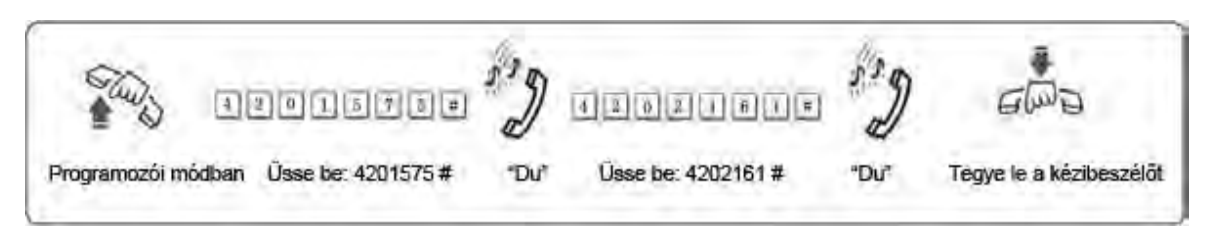

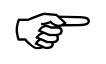

1. Az "A" regiszter 16 kódsort tud tárolni.<br>2. Az "A" regiszter csak a 5-ös csoportba sorolt mellékállomásokra érvényes.

#### *3.11.5 Csoport törlése a "B" regiszterből*

*Formátum:* 42 Q # *Magyarázat:* Q: A csoport sorszáma: 01 - 16. *Leírás:* Q: csoportból kiválasztott szám törlése.

#### *3.11.6 "B" regiszter elemeinek törlése*

*Formátum:* 4 2 # *Magyarázat:* A "B" regiszterben rögzített számok törlése.

#### **3.12 Speciális hívószámok hozzárendelése**

#### *3.12.1 Speciális hívószámok hozzárendelése a "0"‐ ás csoporthoz*

#### *Formátum:* 4 3 P ABCD#

*Magyarázat:* ABCD: Engedélyezni kívánt hívószám kezdő számjegyei, lehet kevesebb, mint 4 számjegy, de akkor a parancsot #- el kell lezárni.

P: A csoport sorszáma 01 - 16.

- *Leírás:* Csak az ABCD- vel kezdődő telefonszámok hívásának engedélyezése.
- *Példa:* Ha a 605-ös mellékállomást a 0-ás csoporthoz rendeljük hozzá, akkor a 605-ös mellékállomásról csak 0592,179 kezdetű számokat tud hívni.

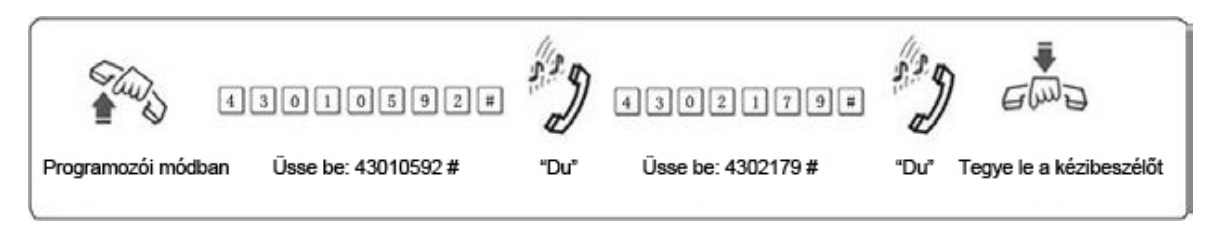

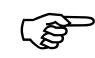

- 
- 1. 16 kódsor tárolható. 2. Csak a 0-ás csoportba sorolt mellékállomásokra érvényes.

#### *3.12.2 Engedély törlése csoportból*

#### *Formátum:* 43P #

*Magyarázat:* P: A csoport sorszáma: 01 - 16. *Leírás:* P csoportból, kiválasztott engedély törlése.

*3.12.3 Összes engedély törlése* **Formátum:** 4 3 # *Magyarázat:* Összes engedély törlése a speciális hívószámok közül.

#### **3.13 Hívásidőtartam korlátozás beállítása/törlése**

#### *3.13.1 Hívásidőtartam korlátozás beállítása*

#### *Formátum:* 6NTT#

*Magyarázat:* N: a mellékállomás száma (N = 1 – 8)

TT: Korlátozás hossza (2 számjegy), 01-99 perc között.

*Leírás:* Állítson be N számú mellékállomásra TT perc korlátozást. Ez a funkció, csak a kimenő hívások idejét korlátozza.

*Példa:* Állítsunk be a 604-es mellékállomásra 8 perces korlátozást.

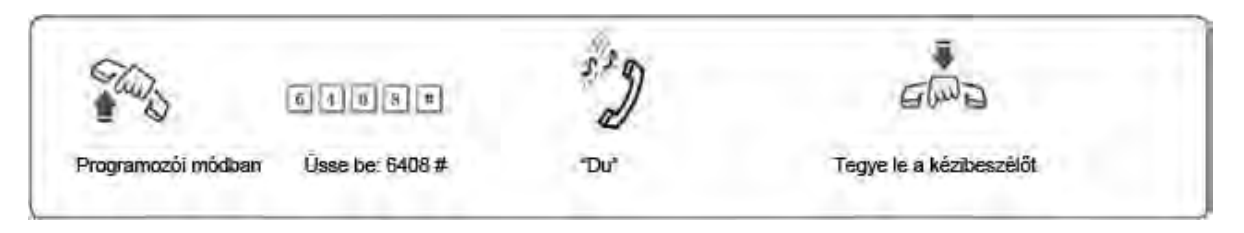

*3.13.2 Hívásidőtartam korlátozásának törlése*

#### *Formátum:* 6N00#

*Magyarázat:* N : a mellékállomás száma (N = 1 - 8)

*Leírás:* Hívásidőtartam korlátozásának törlése N számú mellékállomásról.

*Példa:* Törölje a 604-es számú mellékállomásról a korlátozást.

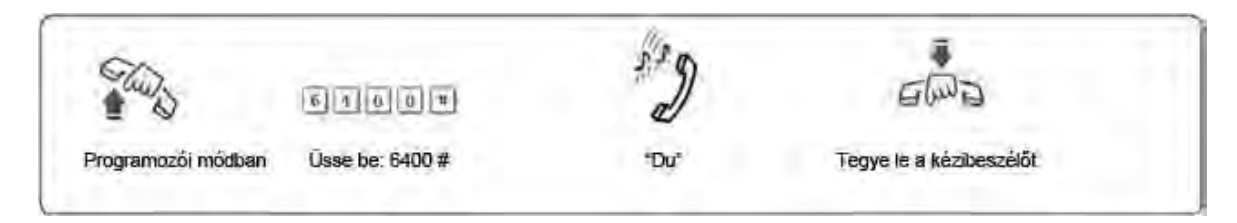

#### **3.14 Mellékállomások fővonali hozzáférése**

#### *3.14.1 Engedélyezés minden mellékállomáson*

#### *Formátum:* 7M#

*Magyarázat:* M: a fővonal száma, M = 1 – 3

*Leírás:* Minden mellékállomás elérheti M fővonalat.

*Példa:* Engedélyezze minden mellékállomásnak, 3. fővonal elérését.

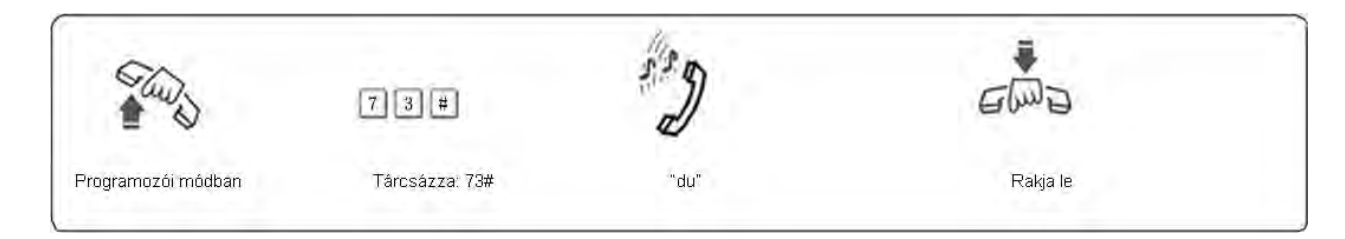

#### *3.14.2 Engedélyezés kijelölt mellékállomáson*

#### *Formátum:* 7MN0#

*Magyarázat:* M: a fővonal száma, M = 1 – 3; N: a mellékállomás száma, N = 1 - 8

*Leírás:* N mellékállomás, elérheti M fővonalat. *Példa:* Engedélyezze 606 mellékállomásnak, 3. fővonal elérését.

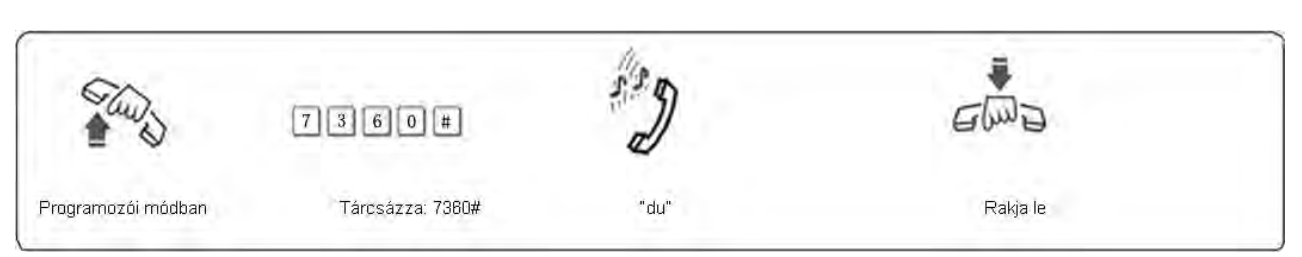

*3.14.3 Kijelölt fővonal tiltása kijelölt mellékállomáson*

#### *Formátum:* 7MN1#

*Magyarázat:* M: a fővonal száma, M = 1 - 3 N: a mellékállomás száma, N = 1 – 8 *Leírás:* N mellékállomás tiltása M fővonalról.

*Példa:* Tiltsa le a 608-as mellékállomás 2-es fővonali hozzáférését.

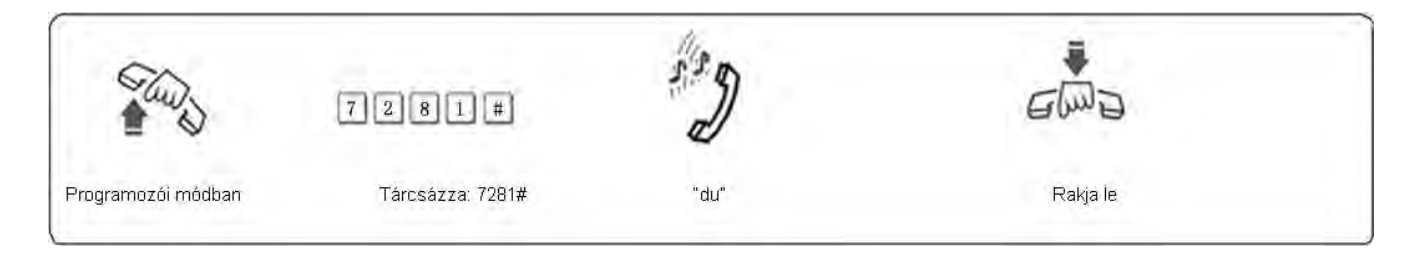

#### **3.15 Rugalmas kódolás**

#### *3.15.1 Mellékállomás hívószámának beállítása (szabadon változtatható hívószámok)*

*Formátum:* 9Nabcd#

*Magyarázat:* N: A mellékállomás száma, N = 1 - 8,

 abcd: Az új hívószám, 1-4 számjegyű, lehet nem 4 jegyű is, de akkor #- el kell lezárni a kódot.

*Leírás:* A régi mellékállomás hívószámának megváltoztatása új hivószámra "abcd".

*Példa:* 606-os mellékállomás számát változtassuk meg 806-ra.

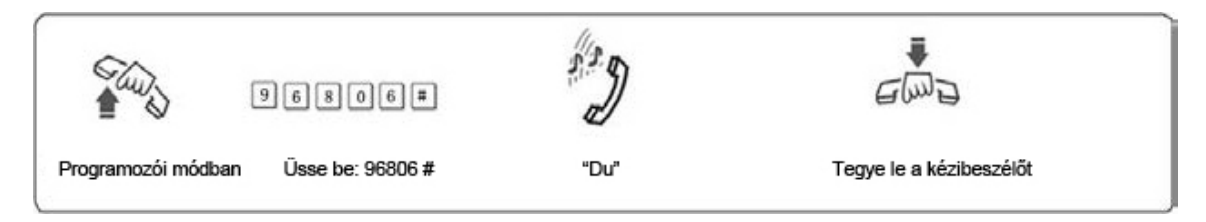

- 1. Az új hívószám tartománya 1-8999 lehet; nem lehet 2 mellékállomásnak<br>ugyanaz a száma.<br>2. A hívószám első számiegye nem lehet 0 yagy 9. és két mellékállomás ugyanaz a száma.
	- 2. A hívószám első számjegye nem lehet 0 vagy 9, és két mellékállomás csoportnak nem lehet ugyanaz a száma.
	- 3. Az új hívószám hossza követni fogja az 1. mellékállomás számának hosszát. Amennyiben az új hívószám hossza megváltozik, akkor az összes mellékállomás visszaáll az 1. mellékállomás megváltoztatása után. Az összes új szám egyforma hosszú legyen és nem lehetnek azonos számúak Például, állítsa be a mellékállomások számát 4 számjegyűre (8001-8008) Először tárcsázza a 918001#- et, aztán a 928002#,938003#... 988008.

#### *3.15.2 Mellékállomások számának visszaállítása*

#### *Formátum:* 9000#

*Magyarázat:* Mellékállomások számának visszaállítása: 601, 602, 603 … 606… 608 egymás után, stb.

## **4. Fejezet: Kezelési útmutató**

#### **4.1 Kimenő hívás**

Ez a rendszer 3 különböző módon tud tárcsázni, hogy minden vásárló igényeit ki tudja elégíteni.

#### *4.1.1 Közvetlen tárcsázási mód (9‐es hívás)*

- *Formátum:* Emelje fel a kézibeszélőt és először tárcsázzon 9-et a fővonali tárcsahang kéréséhez, majd ezt követően tárcsázhatja a hívni kívánt telefonszámot.
- *Magyarázat:* Amikor a mellékállomás közvetett tárcsázási módban van, a kézibeszélő felemelését követően a belső tárcsahangot fogja hallani. A fővonal kéréséhez 9-est kell tárcsázni, majd a fővonali tárcsahangot követően hívhatja a kívánt telefonszámot.
- *Például:* Hívja 80129876- as számot Közvetett tárcsázási módban.

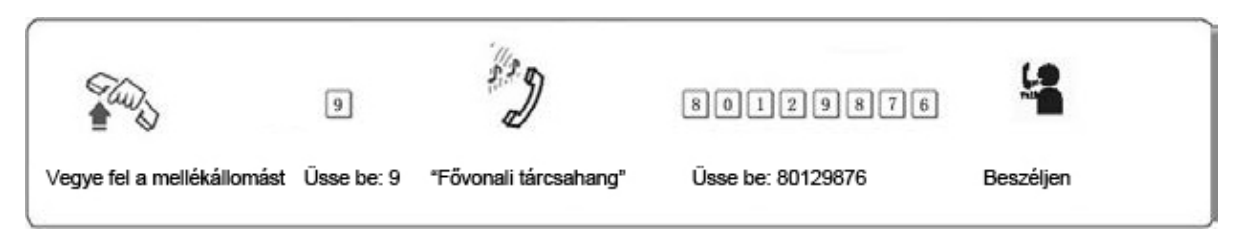

- 
- 1. A felhasználónak 15 másodpercen belül tárcsáznia kell a 9-et a bels<sup>ő</sup> 2. Amikor a mellékállomás közvetett tárcsázási módban van, a kézibeszélő tárcsahang alatt.
	- felemelését követően a fővonali tárcsahangot fogja hallani. Ekkor hívhatja a kívánt telefonszámot, vagy újra hívhatja az utolsó telefonszámot.

#### *4.1.2 Kimenő hívás tárcsázása egy kívánt fővonalon (kivéve 108)*

*Formátum:* # 1 M (Közvetett tárcsázási mód, lsd.: 3. fejezet).

*Magyarázat:* M: fővonal száma

*Leírás:* Néhány esetben a felhasználó egy adott fővonalon keresztül kíván hívást kezdeményezni. (M = 1 -3)

*Például:* Közvetett tárcsázási módban, hívás a 3. fővonalon.

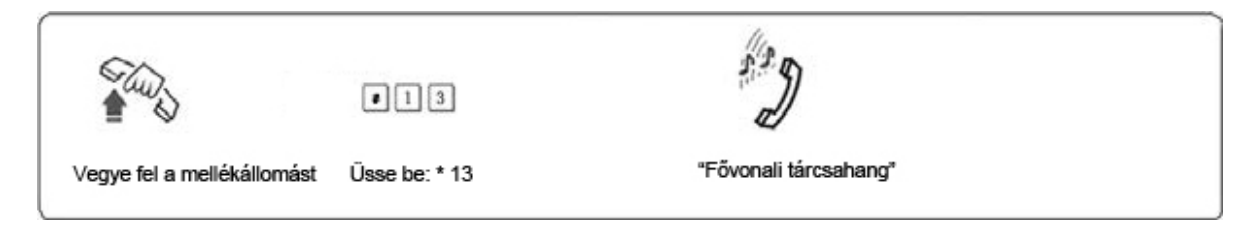

 $\mathbb{Q}^{\mathbb{Z}^{\mathbb{Z}}}$  Ha a mellékállomás közvetlen tárcsázási módban van kezdje így: \* # 1M.

#### **4.2 Belső hívás**

#### *4.2.1 Belső hívás közvetett tárcsázási módban*

- *Formátum:* Ha a mellékállomás közvetlen tárcsázási módban van, vegye fel a kézibeszélőt, és tárcsázzon 9-est, ha hallja a belső tárcsahangot, akkor tudja hívni a kiválasztott mellékállomás számát.
- *Magyarázat:* Ha a mellékállomás közvetett tárcsázási módban van, vegye fel a kézibeszélőt, ha hallja a belső tárcsahangot, akkor tudja hívni a kiválasztott mellékállomás számát.
- *Például:* Hívja fel a 18- as mellékállomást.

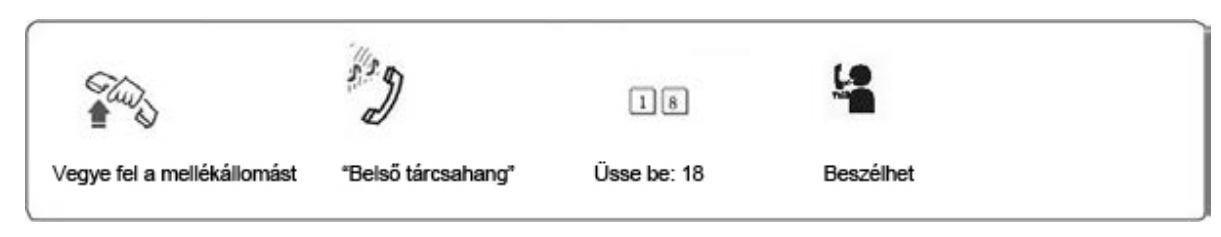

**ESP** A belső hívások ingyenesek.

#### *4.2.2 Belső hívás közvetlen tárcsázási módban*

*Formátum:* \* + Mellékállomás száma *Magyarázat:* Közvetlen tárcsázási móddal mellékállomás hívása. *Például:* 18-as mellékállomás hívása: \* 18 közvetlen tárcsázási módban.

#### **4.3 Hívás fogadás**

#### *4.3.1 Hívás fogadása kezelői módban*

A csörgésre beállított mellékállomás(ok) csörögni fog(nak), amikor hívás érkezik. A kézibeszélő felvételével tudja fogadni a hívást. Alapbeállításként a 601-es, és 602-es mellékállomások csörögnek.

#### *4.3.2 Hívásfogadás automata kezelői módban (kivéve 108)*

A rendszer egy utas OGM üzenetet használ. A releváns üzenetet a rendszer automatikusan lejátssza.

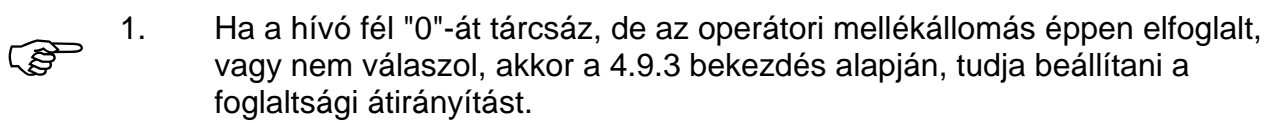

#### *4.3.3 Híváselkapás*

*Formátum:* # 9 (Közvetett tárcsázási módban)

*Magyarázat:* Lehetővé teszi, hogy válaszoljon egy bejövő hívásra (közvetlen vagy átkapcsolt), ami egy másik mellékállomás csörget.

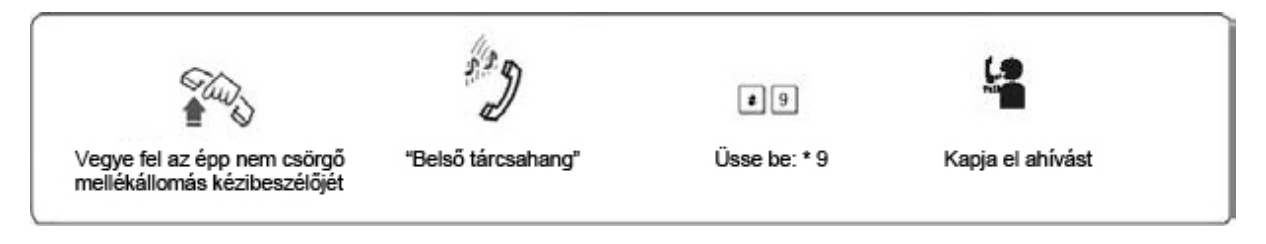

1. Ha a mellékállomás közvetlen tárcsázási módban van, kezdje így:\* #9.<br>2. Belső hívások is elkaphatóak. 2. Belső hívások is elkaphatóak.

#### **4.4 Fővonal lefoglalás (kivéve 108)**

*Formátum:* Tegye le a kézibeszélőt, majd ## (foglalás) \* # 9 (visszaállítás)

*Magyarázat:* "N" mellékállomás "A" fővonalon beszél és ezzel egy időben, "B"-n bejövő hívás érkezik. N mellékállomás leteszi a kézibeszélőt, és ##-et nyom. "A" fővonal hívástartásba kerül (míg várakozik, hívástartás alatti zenét hall.) "N" mellékállomás ezt követően(# 9), elkaphatja a hívást, átirányíthatja azt, vagy újabb kimenő hívást kezdeményezhet, stb...a\* # 9 beírásával visszaállíthatja a vonalat a fővonalra.

Maximum 2 percig tartható a fővonal.

#### **4.5 Hívás átadás (külső hívás)**

*Formátum:* Nyomja meg a FLASH gombot, majd tárcsázza a mellékállomást.

*Magyarázat:* 1. Lehetővé teszi egy bejövő átadását másik mellékállomásra.

- 2. A Flash idő beállítható.
- 3. A hívás átadása alatt a fővonalon a hívástartás alatti zene hallható.

*Például:* A 605 éppen fővonalon beszél, és át akarja azt adni a 607-es mellékállomásnak. 605 megnyomja a FLASH gombot, majd beüti a 607-es mellékállomás számát.

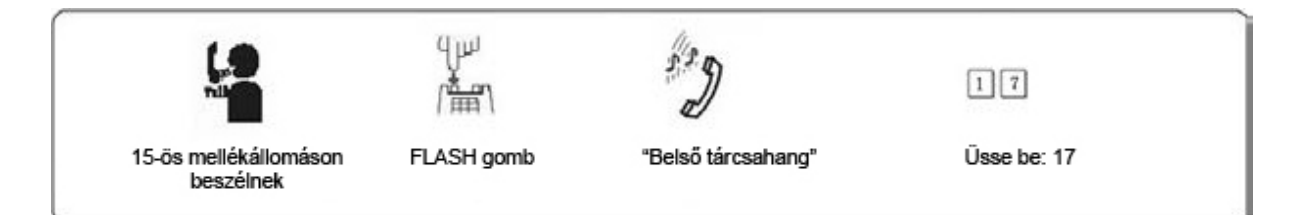

A következő 8 eset lehetséges, miután átadott egy hívást "A"-ból, "B"-be:<br>1. A" nem teszi le a kézibeszélőt. "B" felveszi azt. Létreiön a kommu

- "A" nem teszi le a kézibeszélőt, "B" felveszi azt. Létrejön a kommunikáció "A" és "B" között, miközben a külső hívó hívástartás alatti zenét hall. Amikor "A" vagy "B" leteszi a kézibeszélőt, a rendszer kapcsolja a külső hívót a vonalban maradt mellékállomásnak.
- 2. "A" nem teszi le a kézibeszélőt, "B" nem válaszol 25 másodpercen belül. "A" visszakapja a kapcsolatot a fővonalhoz és "B" csengetése megszűnik.
- 3. "A" leteszi a kézibeszélőt és "B" felveszi azt. "B" válaszolhat a külső hívónak.
- 4. "A" leteszi a kézibeszélőt és "B" nem válaszol 25 másodpercen belül. A hívás visszatér "A"-hoz és csengeti azt vagy szétkapcsol. Ha "A" nem veszi fel 30 másodpercen belül vagy foglalt, a hívás szétkapcsol.
- 5. "A" a FLASH megynomása után hibajelző hangot hall, azt jelenti, hogy a rendszer foglalt. "A" megnyomhatja a FLASH- t újra, addig, amíg a hibajelzés megszűnik.
- 6. "A" érvénytelen műveletet hajt végre vagy "B" foglalt. A rendszer hangjelzést"du-du-du", ad. Ezután "A" megismételheti a műveletet.
- 7. "A" leteszi a kézibeszélőt és "B" nem veszi "A" vegye fel újra a kézibeszélőt kézibeszélőt és üsse be #9. (közvetet tárcsázási módban \* # 9), ezt követően "A" visszakapja a fővonali kapcsolatot.
- 8. Ha "A" mellékállomás megnyomja a FLASH gombot, akkor a fővonalon a hívás tartva lesz, (a hívó fél zenét hall) amíg a mellékállomás nem tárcsázza egy másik mellékállomás számát. A FLASH gomb megnyomásával visszaveszi.

#### **4.6 Titkárnői funkció (kimenő hívások átkapcsolása)**

*Formátum:* Nyomja meg a FLASH gombot, majd a mellékállomás számát.

*Magyarázat:* Ez a funkció lehetővé teszi, hogy egy kimenő hívást átkapcsoljon egy másik mellékállomásra és átadja a fővonali hívást.

*Például:* 605-ös mellékállomás indít egy hívást, majd átadja azt a 601-nek.

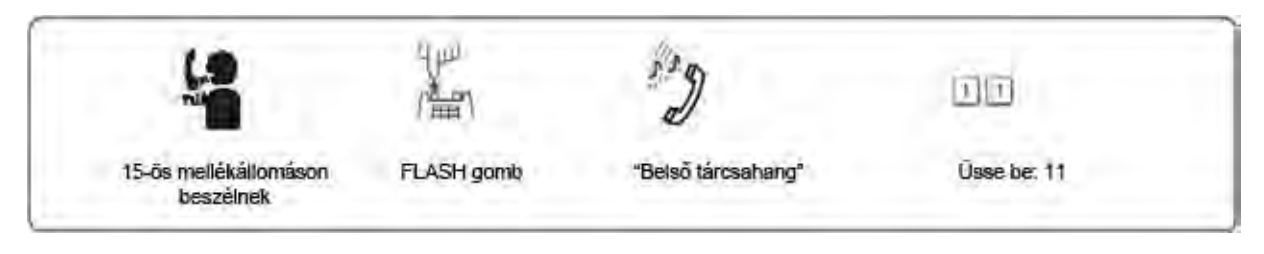

1. A FLASH gomb megnyomása után 5 másodpercen belül be kell írja a<br>1. mellékállomás számát, különben a hívás visszakerül a fővonalhoz.<br>2. Fővonali tiltásokkal, és titkárnő funkcióval testre szabhatja a rendszert mellékállomás számát, különben a hívás visszakerül a fővonalhoz.

2. Fővonali tiltásokkal, és titkárnő funkcióval testre szabhatja a rendszert. Például az operátor kezdeményezi a távolsági hívásokat, majd szükség szerint továbbadja azokat.

#### **4.7 Három résztvevős konferenciabeszélgetés**

*Formátum:* Nyomja meg a FLASH gombot, a # és a mellékállomás számát.

*Magyarázat:* Lehetővé teszi, hogy egy további személyt vonjon be a beszélgetésbe, létrehozva ezzel a három résztvevős konferenciabeszélgetést. Csak két mellékállomás és egy fővonal között használható.

*Például:* 15-ös mellékállomás fővonalon beszél, és be akarja kapcsolni 17-est. Így a 15-ös, a 17-es, és a fővonal egyszerre tud beszélni.

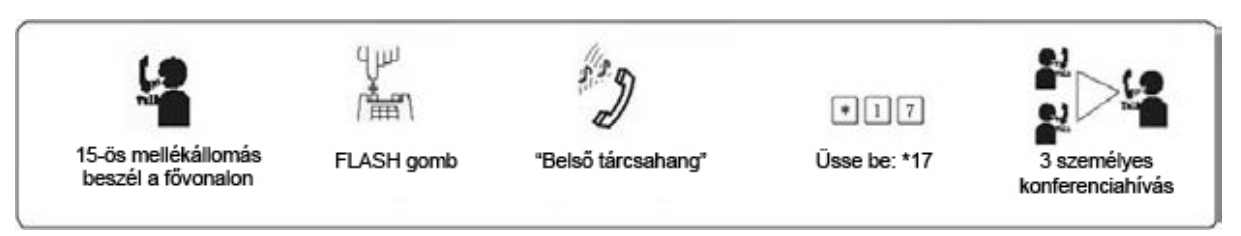

1. Két eset lehetséges miután egy hívás átkapcsolódik "A" és "B" között.<br>a) …A" nem rakia le. "B" felveszi a kézibeszélőt. Létreiön a kommui "A" nem rakja le, "B" felveszi a kézibeszélőt. Létrejön a kommunikáció "A" és "B", továbbá a fővonali, hívó között. Ha "A" vagy "B" leteszi a kézibeszélőt, a rendszer a vonalban maradt mellékállomás számára kapcsolatban tartja a fővonali hívót.

- b) "A" nem rakja a kézibeszélőt és "B" 25 másodpercen belül nem válaszol. "A" visszakapia a kapcsolatot a fővonallal és "B" csörgetése megszűnik.
- 2. Ha egy mellékállomás átadja a hívást FLASH gombbal, akkor a fővonal tartva lesz, (a hívó fél zenét hall) amíg a mellékállomás meg adja egy másik kódját, vagy meg nem nyomja a FLASH gombot.

## **4.8 Hívásátirányítás (kivéve 108)**

#### *4.8.1 Hívásátirányítás közvetlen beállítása*

*Formátum:* # 81 abcd majd lerak.

*Magyarázat:* <abcd> mellékállomás kódja. Közvetett tárcsázási módban.

*Leírás:* Mellékállomásra érkező hívások átirányítása egy másikra. Vezető/titkárnő funkció;Lehetővé teszi a vezetői mellékállomást használó számára, hogy a bejövő hívásokat átirányítsa a titkárnói mellékállomásra.

*Formátum:* #81 \* ABCDEF # (Opcionális)

- *Magyarázat:* ABCDEF: 1-16 bites kód, ha nincs elég számjegy, nyomja: #, kiegészítse azt. A=0-9. Közvetett tárcsázási módban.
- *Leírás:* Lehetővé teszi, hogy a felhasználó a bejövő hívásokat, egy külső ABCDEF telefonszámra átirányítsa.
- *Például:* A 605-ös mellékállomás használója, átül a 607-eshez, és szeretné a 605-ösre érkező hívásokat a 607-esen fogadni.

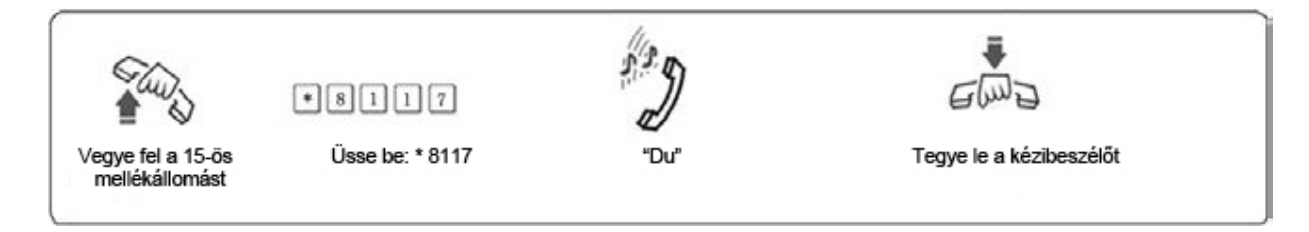

- 1. Közvetlen tárcsázási módban kezdje így: \* # 81 abcd (vagy \*#81ABCDED#)<br>és törölje így: \*# 81#.<br>2. Használat előtt törölie a korábbi beállításokat. #81#(vagy #80) és törölje így: \*# 81#.
	- 2. Használat előtt törölje a korábbi beállításokat. #81#(vagy #80)
	- 3. Ha a # 81 \* ABCDEF #, beállítást használja, akkor # 81abcd automatikusan tiltva lesz.
	- 4. Tápellátás kimaradáskori mentéssel kapcsolatban lásd: 3.20.

#### *4.8.2 Hívásátirányítás közvetlen törlése*

*Formátum:* # 81 # majd tegye le

*Magyarázat:* Hívás átirányítás törlése mellékállomásról.

#### *4.8.3 Hívásátirányítás, ha mellékállomás foglalt, vagy senki sem elérhető*

*Formátum:* # 82 abcd majd tegye le.

*Magyarázat:* <abcd> mellékállomás kódja. Közvetett tárcsázási módban.

- *Leírás:* Ha egy mellékállomás foglalt, vagy 20 másodpercen belül nem veszik fel, a bejövő hívás, automatikusan át irányul a kijelölt mellékállomásra.
- *Például:* Ha a 605-ös mellékállomás foglalt, vagy nem elérhető, akkor a bejövő hívás át lesz adva a kijelölt mellékállomásnak.
- *Megjegyzés:* 1. Közvetlen tárcsázási módban kezdje így: \* # 82 abcd (vagy #82\*ABCDEF#) és törölje így: \* # 82#.
	- 2. Tápellátás kimaradáskor a beállítás mentésre kerül.

#### *4.8.4 Hívásátirányítás, ha mellékállomás foglalt vagy senki sem elérhető törlése*

*Formátum:* # 82 # majd tegye le.

*Magyarázat:* Hívásátirányítás, ha mellékállomás foglalt vagy senki sem elérhető törlése.

#### **4.9 Lekérdező funkciók (kivéve 108)**

#### *Formátum:* # 61

**Magyarázat:** Rendszer telepítésekor nagyon hasznos funkció. A mellékállomás kódjának lekérdezésére a rendszer hangot fog adni.

*Például:* A 603-as mellékállomáson, a # 61 beírása után, 1"du" hangot fog hallani, majd 1.5 mp múlva, még 3 "du" hangot. Ez azt jelenti, hogy a mellékállomás száma 603.

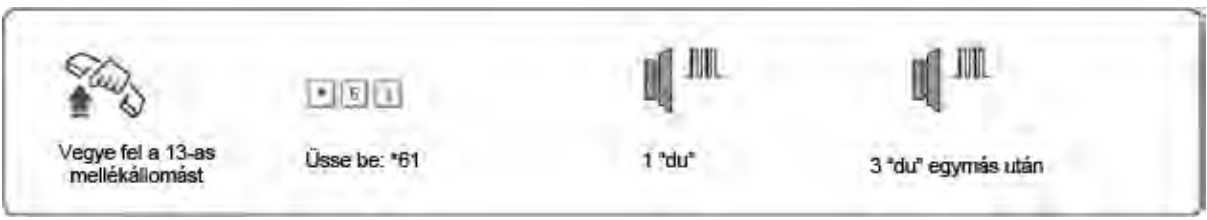

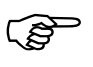

- 
- 1. 10 egymás utáni "du" hang jelöli a "0"-át. 2. Közvetlen tárcsázási módban kezdje így: \*# 61.

#### **4.10 Minden mellékállomás hívása (kivéve 108)**

#### *Formátum:* #88

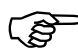

Közvetlen tárcsázási módban kezdje így: \*# 88

#### **4.11 Elsőbbségi hozzáférés, és megfigyelés**

#### *Formátum:* # 7 M

*Magyarázat:* M: a fővonal port száma. M = 1 – 3

- *Leírás:* Közvetlen hozzáférést biztosít a fővonalhoz, amikor az éppen foglalt. Ez a szolgáltatás biztosítja a cégvezető és a tulajdonos számára, hogy belehallgathasson a beszélgetésbe.
- *Például:* Elsőbbségi hozzáférés a 3. fővonalhoz.

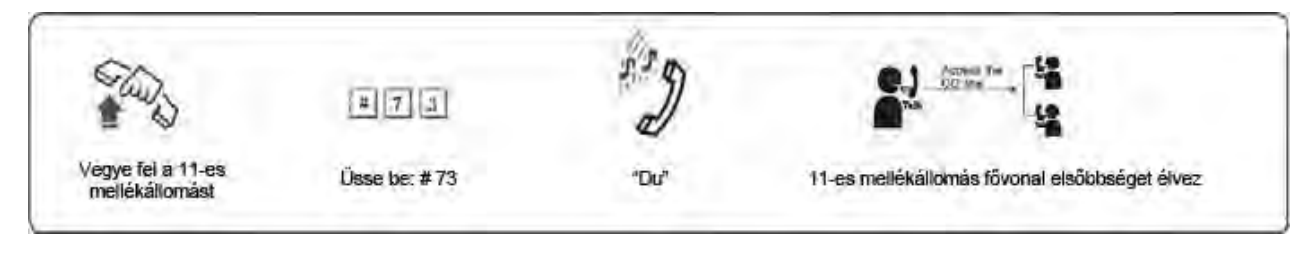

- 1. Csak a 601-es mellékállomásnak van elsőbbségi hozzáférése.<br>2. Közvetlen tárcsázási módban kezdje így: \* # 7 M.<br>3. A megfigyelést végző. felelős a műveletből eredő iogi következ
	- 2. Közvetlen tárcsázási módban kezdje így: \* # 7 M.
		- 3. A megfigyelést végző, felelős a műveletből eredő jogi következményekért.

#### **4.12 Kezelő közvetlen kapcsolása (kivéve 108)**

#### *Formátum:* 0

*Magyarázat:* A mellékállomás közvetlenül a kezelőt hívja.

Közvetlen tárcsázási módban kezdie így: \* 0.

#### **4.13 Ne zavarj funkció engedélyezése/törlése (kivéve 108)**

#### *4.13.1 Ne zavarj funkció beállítása*

#### *Formátum:* # 83

*Magyarázat:* Ha a"Ne zavarj" funkció aktív egy mellékállomáson, akkor a mellékállomás nem fog csörögni.

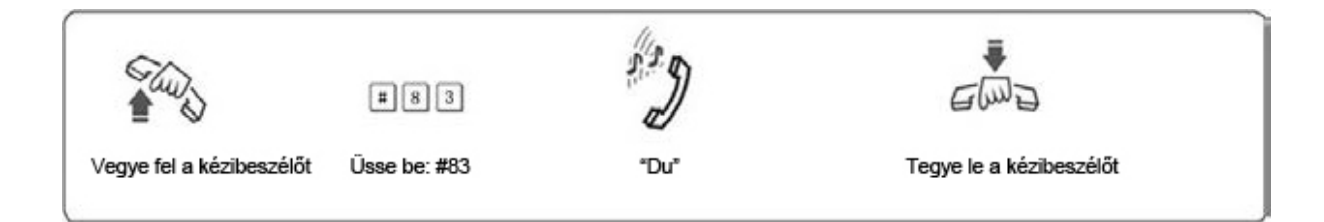

Közvetlen tárcsázási módban kezdje így: \*# 83

#### *4.13.2 Ne zavarj funkció törlése*

*Formátum:* Vegye fel a kézibeszélőt.

*Magyarázat:* A"ne zavarj" funkció, törléséhez, egyszerűen vegye fel a kézibeszélőt, majd tegye vissza a helyére.

## **5. Fejezet: Karbantartás és hibaelhárítás**

### **5.1 Nem lehet kimenő hívást kezdeményezni**

- 1). A fővonal egy kiemelt mellékállomáshoz van beállítva;
- 2). Mellékállomás kézibeszélője helytelenül lett lerakva;
- 3). Processzor és a belső adatok helytelen működése instabil tápellátás miatt.
- 4). Mellékállomás a 6. hívás korlátozási osztályhoz van rendelve.

#### **5.2 Kimenő hívások nem tárcsázhatók**

- 1). Fővonal csatlakozási hiba;
- 2). Fővonal egy másik eszközhöz csatlakozik;
- 3). Nincs rögzítve üzenet az automata kezelői módhoz.

#### **5.3 Nem lehet belső hívást kezdeményezni**

- 1). Mellékállomás kézibeszélője helytelenül lett lerakva;
- 2). Nem létező vagy rossz mellékállomás hívószám.

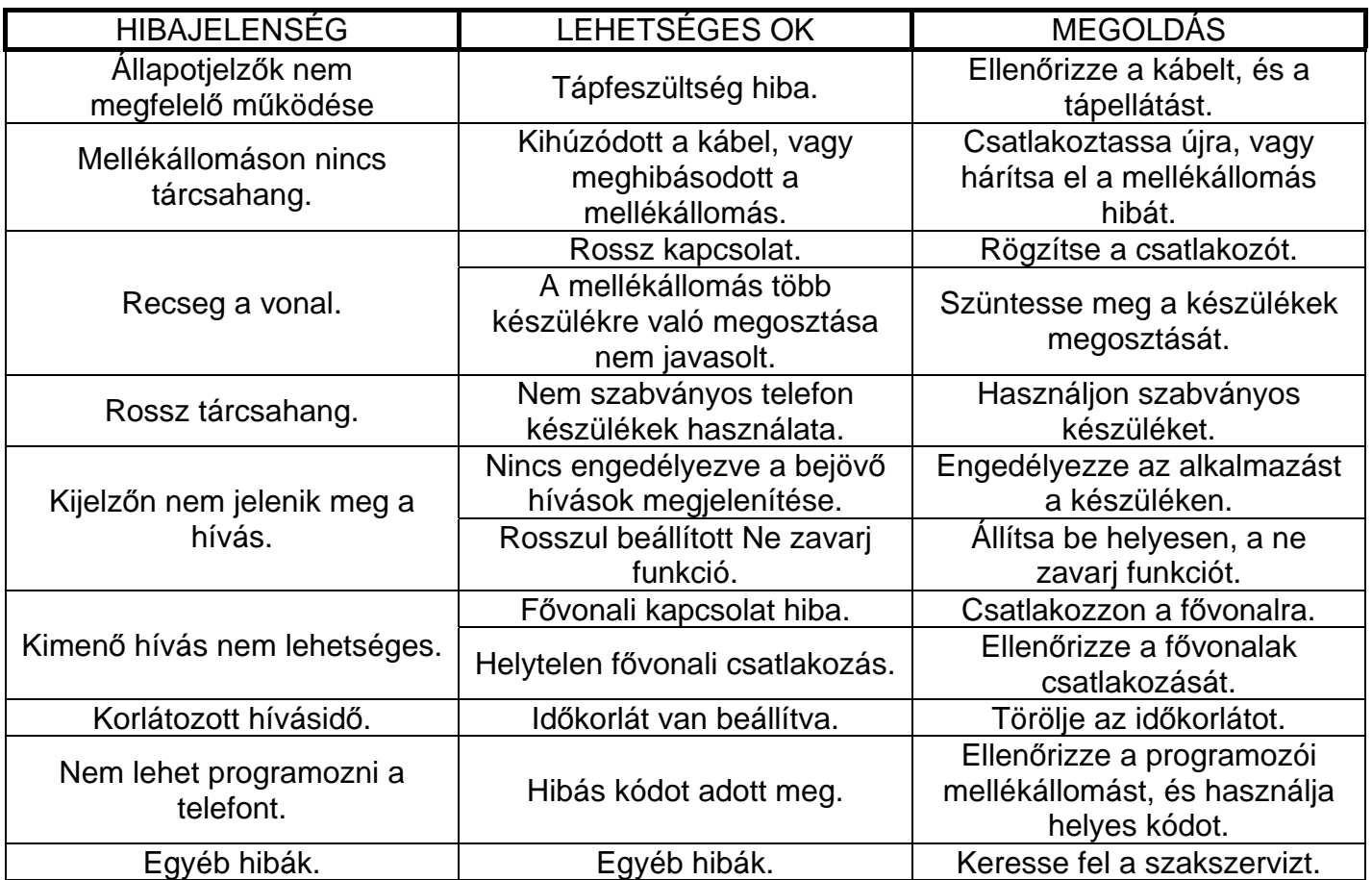

## **6. Fejezet: Szószedet**

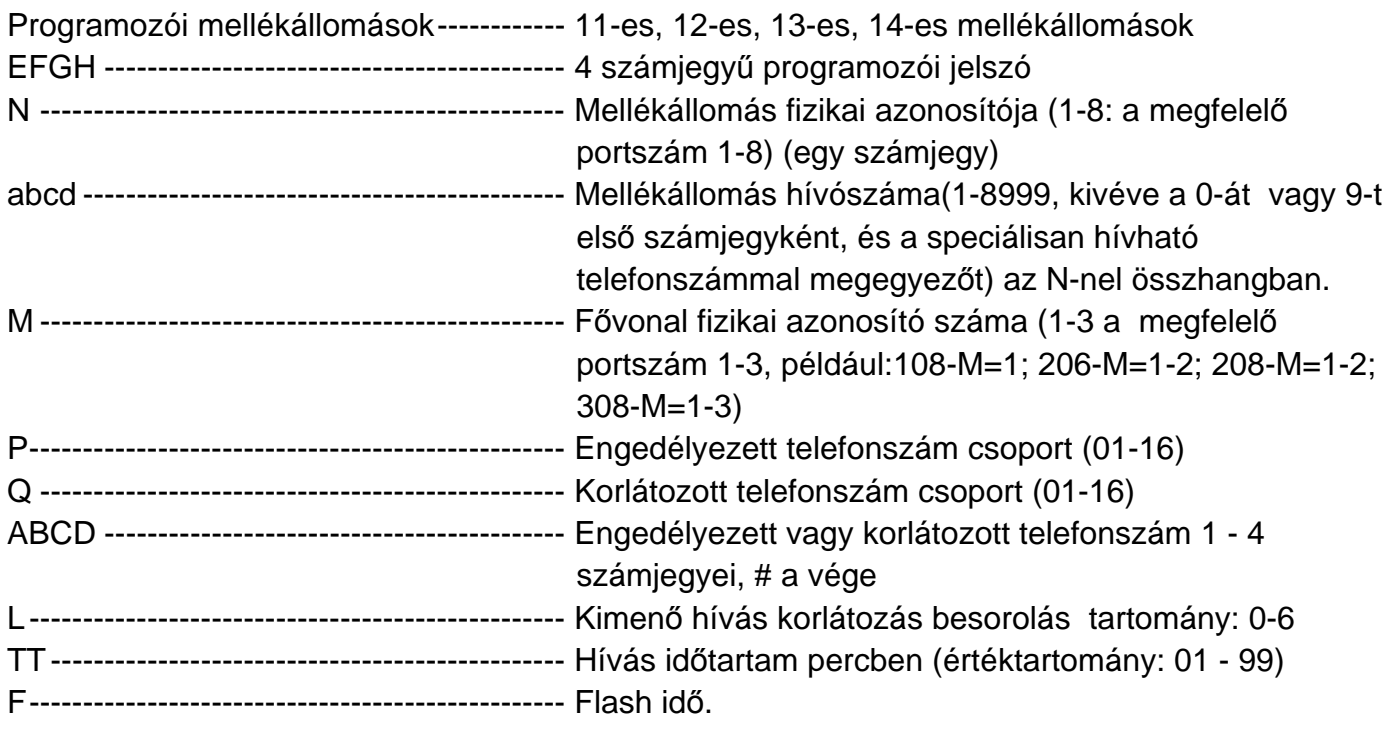

## **7. Fejezet: Alapértelmezett beállítások**

- 108-as fővonal engedélyezve; 206/308 tiltva.
- Működési mód: összes fővonal kezelői módban, kivéve 108: automata kezelői mód
- Kimenő hívás tárcsázási mód: 108 közvetlen tárcsázási mód; 206/308 Közvetett tárcsázási mód, "9"- el lehet külső számot hívni
- Nincs fővonal csoportosítás
- Kezelői mellékállomás: 602
- Csörgő mellékállomás: 108: mindegyik; 206/308: 601-602
- Hívószámkorlátozási szint: 2
- Hívásidő korlátozás: Nincs
- Flash idő: 1.0mp
- Mellékállomás fővonalhoz rendelése: Nincs
- Mellékállomások számai: 601-608
- Hívószámkorlátozás A és B regiszter: nincs beállítva
- Speciális, hívható telefonszám: nincs beállítva

## 8. Fejezet: Programozási és kezelési parancsok

## **8.1 Alapműveletek listája**

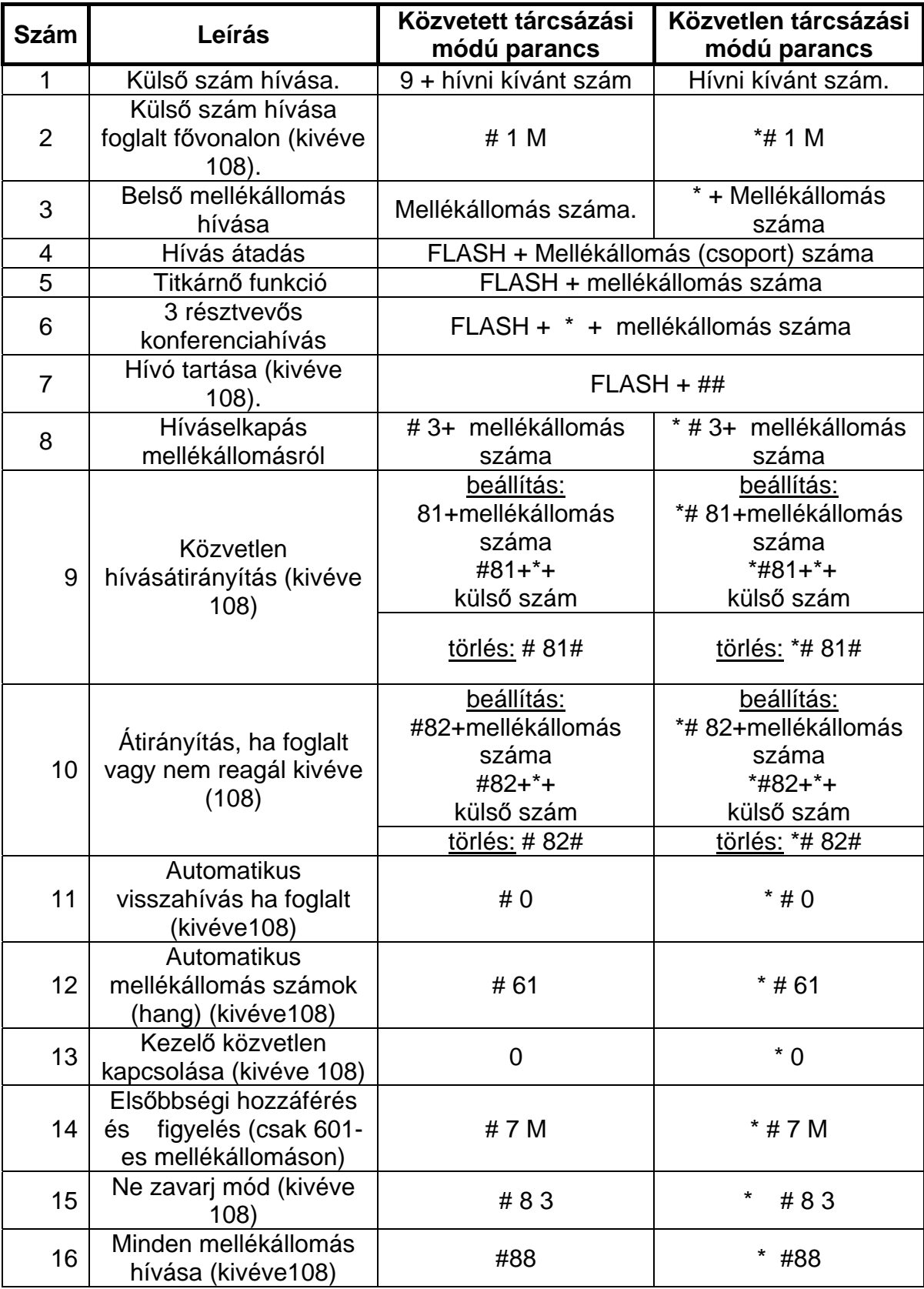

## **8.2 Rendszerprogramozási parancsok listája**

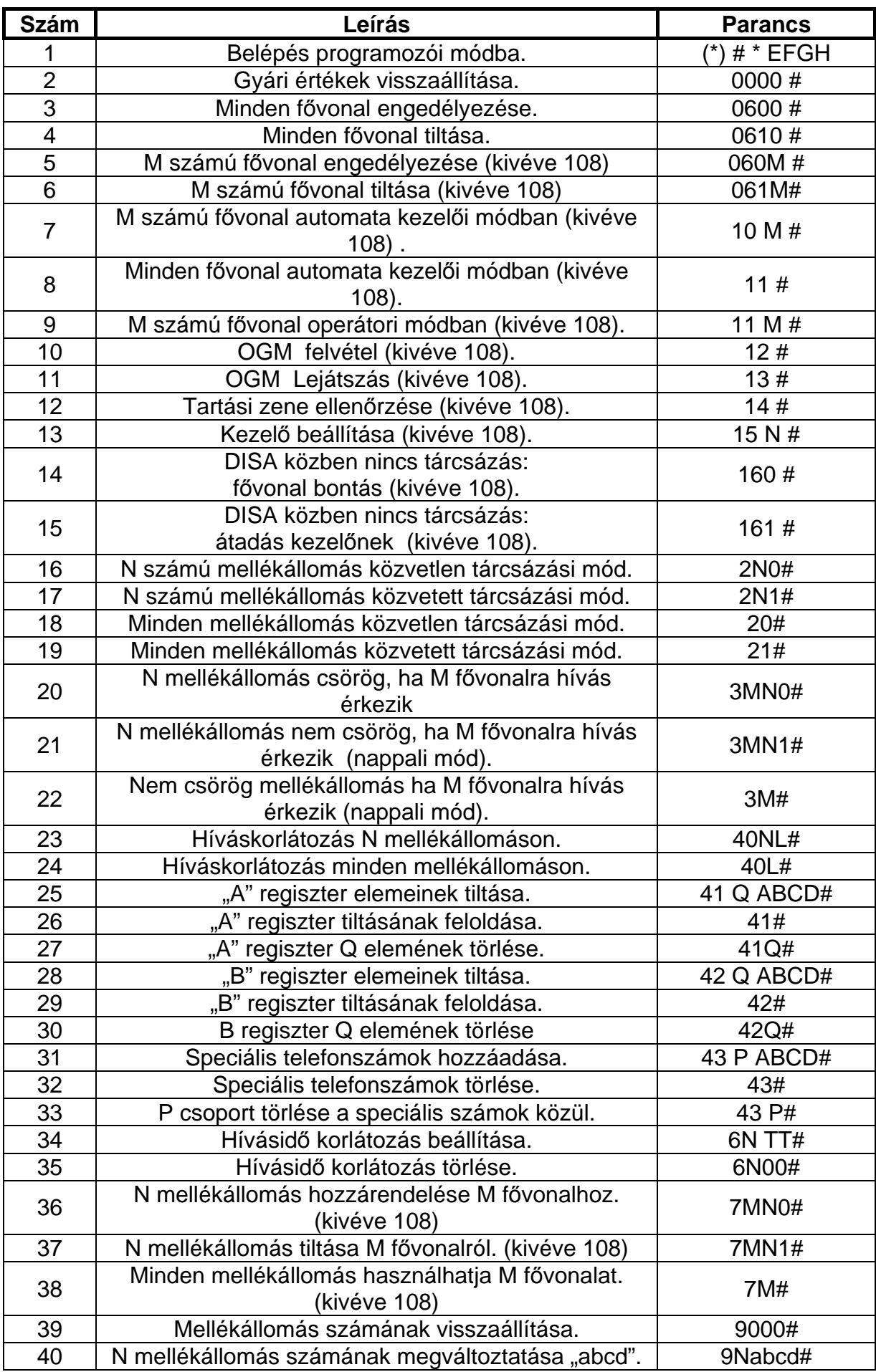

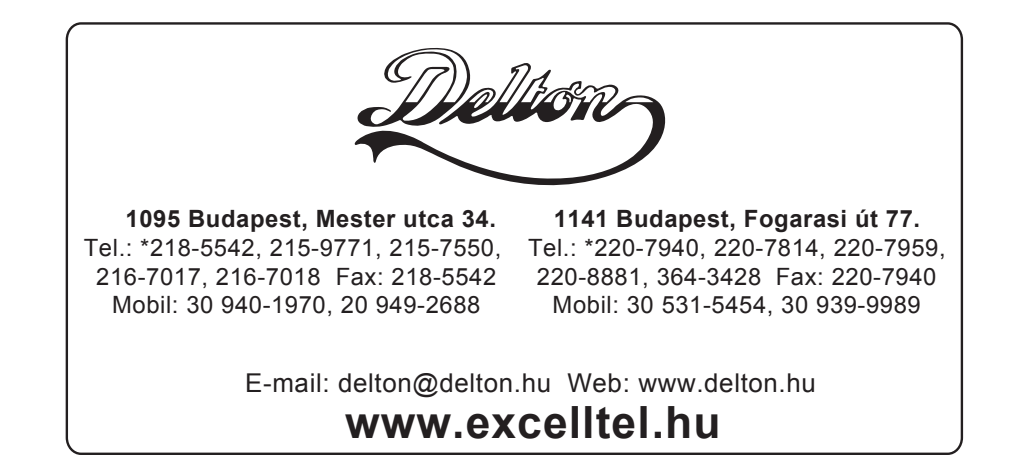

A dokumentáció a Delton KFT. szellemi tulajdona, ezért annak változtatása jogi következményeket vonhat maga után. A fordításból, illetve a nyomdai kivitelezéséből származó hibákért felelősséget nem vállalunk. A leírás és a termék változtatásának jogát a forgalmazó és a gyártó fenntartja.